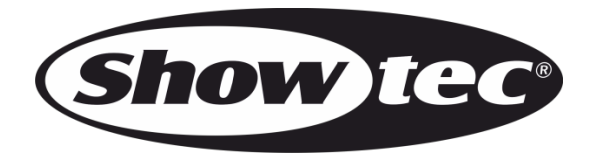

# **MANUALE**

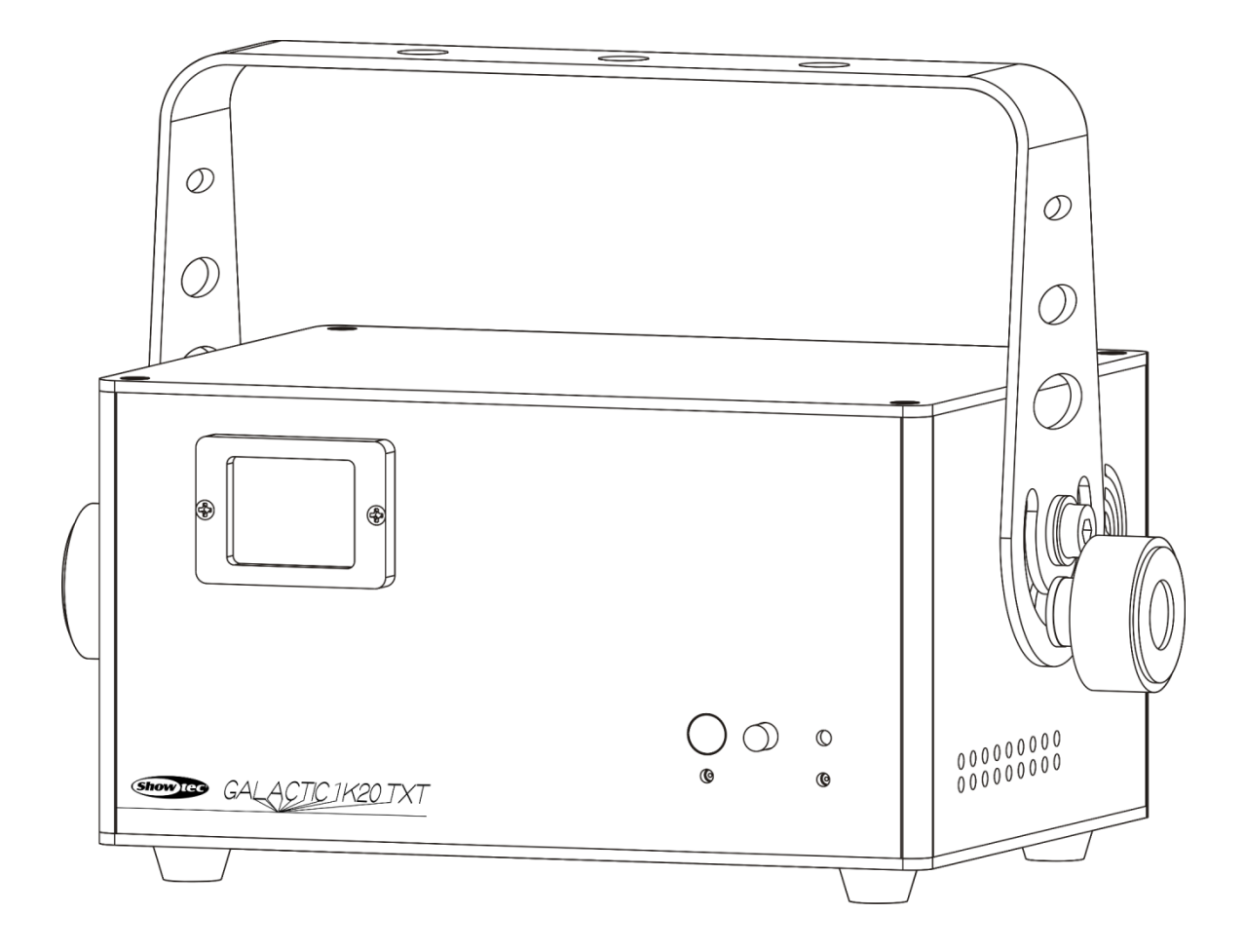

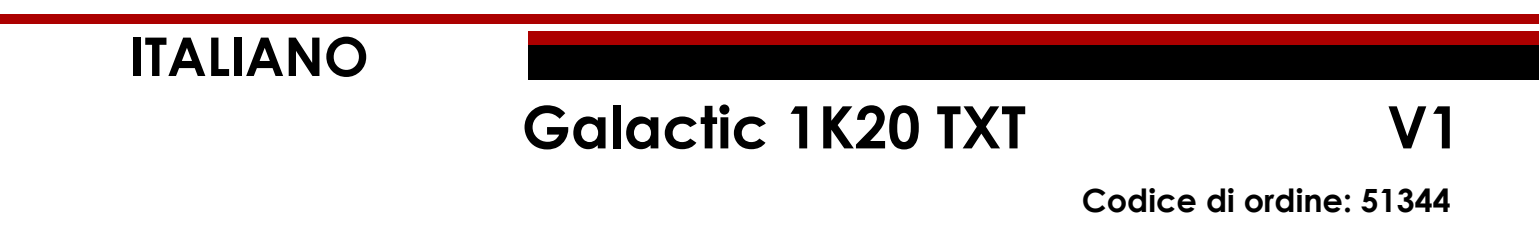

# Sommario

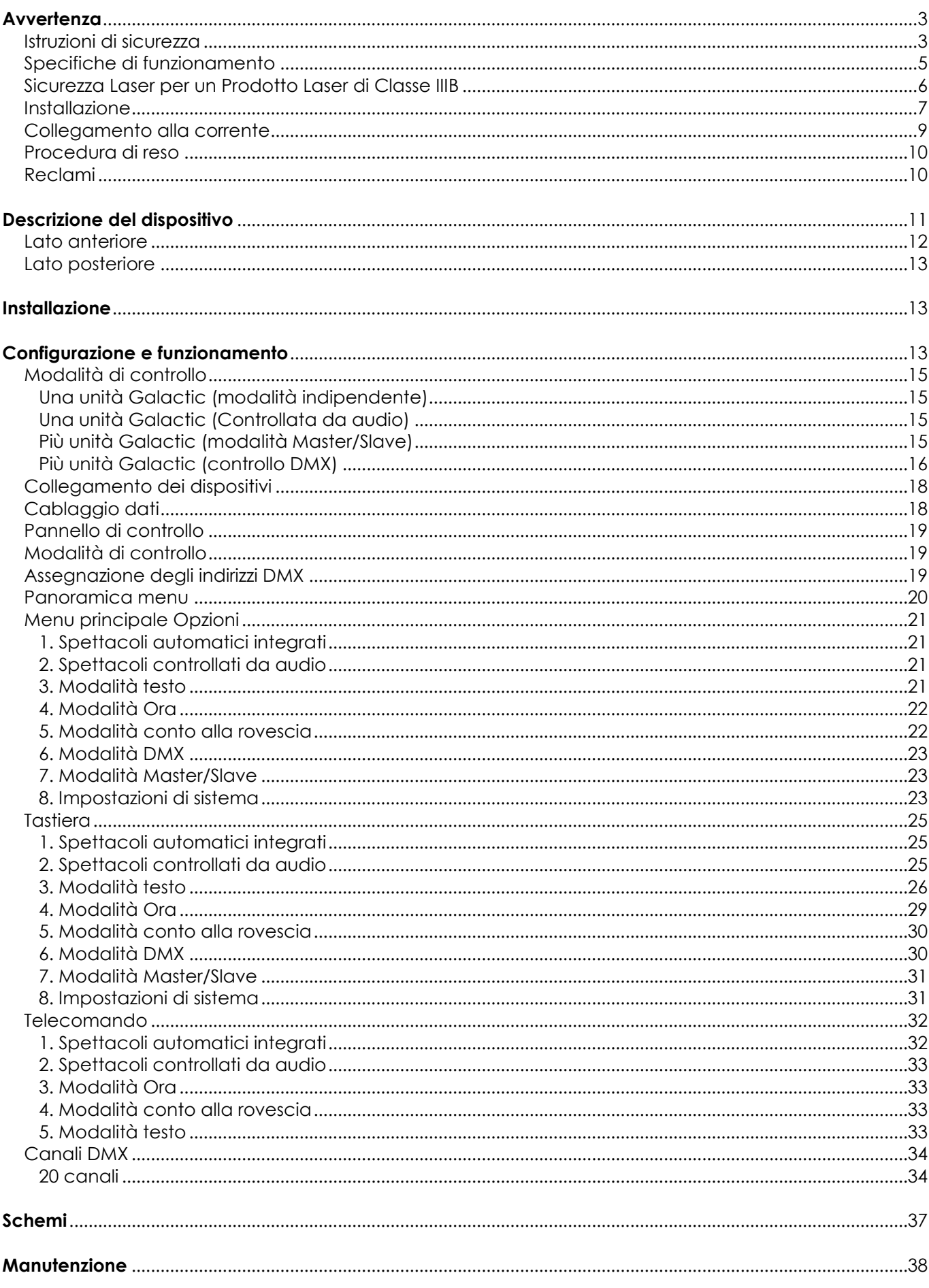

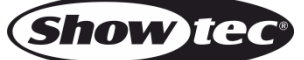

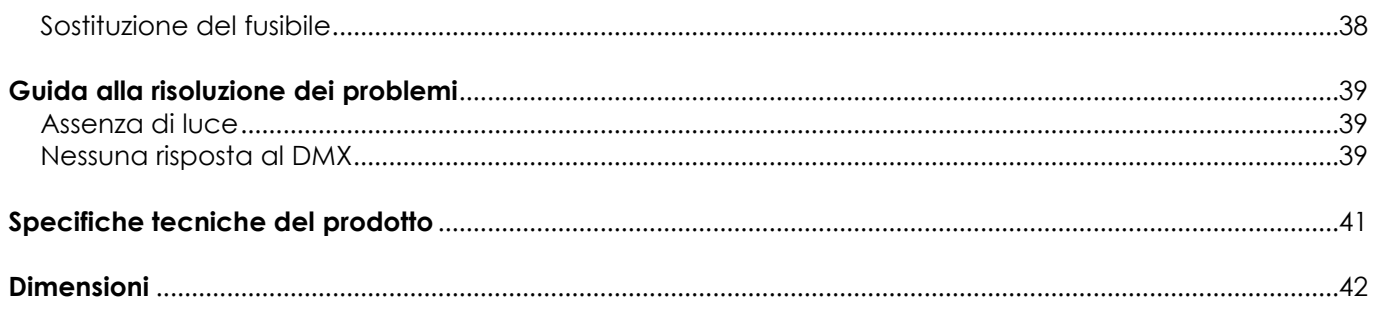

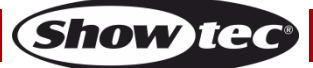

# <span id="page-3-0"></span>**Avvertenza**

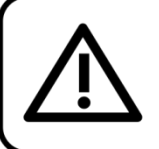

Per la vostra sicurezza vi invitiamo a leggere con attentione il presente manuale

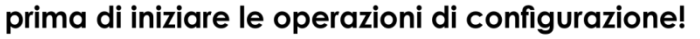

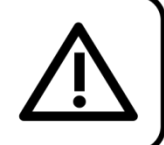

# **Istruzioni per il disimballaggio**

Al momento della ricezione del prodotto, aprire con delicatezza la confezione e verificarne i contenuti al fine di accertarsi che tutte le componenti siano presenti e che siano state ricevute in buone condizioni. Nel caso in cui alcune componenti risultino danneggiate in seguito al trasporto o ancora nel caso in cui la confezione riporti segni di trattamento non corretto invitiamo a comunicarlo immediatamente al rivenditore e a conservare i materiali dell'imballaggio. Mettere da parte lo scatolone e i materiali dell'imballaggio. Nel caso in cui un dispositivo debba essere reso alla fabbrica, è importante che lo stesso venga restituito nella propria confezione e con l'imballaggio originale.

# **La confezione contiene:**

- Showtec Galactic 1K20 TXT
- Cavo di alimentazione IEC (lunghezza: 1,5 m)
- Cavo USB (lunghezza: 5 m)
- Adattatore PS2/USB
- **Telecomando**
- Presa telecomando e 2 chiavi dispositivo di blocco
- **Tastiera**
- Manuale dell'utente

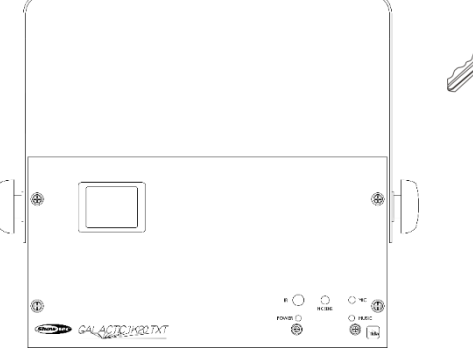

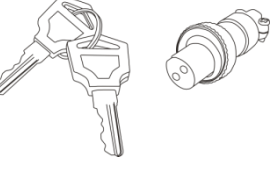

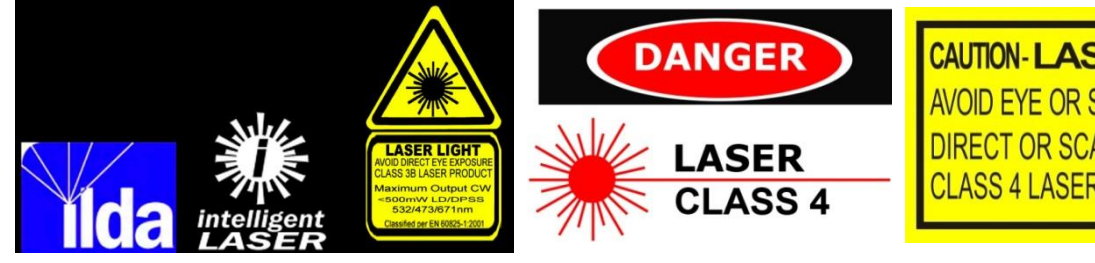

**CAUTION-LASER RADIATION** AVOID EYE OR SKIN EXPOSURE TO DIRECT OR SCATTERED RADIATION **CLASS 4 LASER PRODUCT** 

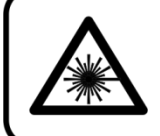

# **ATTENZIONE! LESIONI AGLI OCCHI!!!**

Non guardare mai direttamente la sorgente luminosa!!! Non proiettare mai un solo punto laser!!!

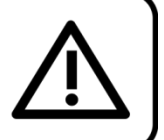

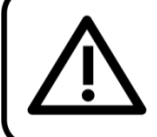

# **ATTENZIONE!**

Tenere questo dispositivo lontano da pioggia e umidità! Scollegare il cavo di alimentazione prima di aprire l'alloggiamento!

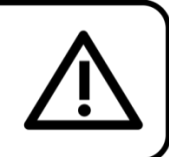

# <span id="page-3-1"></span>**Istruzioni di sicurezza**

Ogni persona coinvolta nel processo di installazione, funzionamento e manutenzione del dispositivo deve:

- essere qualificata
- attenersi alle istruzioni del presente manuale

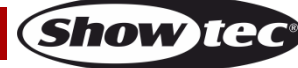

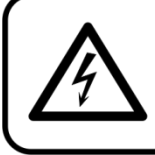

# ATTENZIONE! Prestare attenzione in fase di utilizzo. Le tensioni pericolose possono provocare pericolose scosse elettriche quando vengono toccati i cavi!

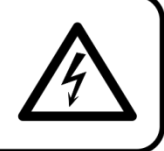

Prima di avviare la configurazione iniziale, verificare che non vi siano danni causati dal trasporto. Qualora si siano verificati danni in fase di trasporto, rivolgersi al rivenditore e non usare il dispositivo.

Al fine di mantenere condizioni perfette e di garantire un funzionamento sicuro, l'utente dovrà assolutamente attenersi alle istruzioni di sicurezza e agli avvertimenti indicati nel presente manuale.

Ci teniamo a sottolineare che i danni causati dalle modifiche apportate manualmente al dispositivo non sono coperti dalla garanzia.

Questo dispositivo non contiene componenti riutilizzabili dall'utente. Per gli interventi di manutenzione invitiamo a rivolgersi unicamente a personale qualificato.

# **IMPORTANTE:**

Il produttore non accetterà alcuna responsabilità per eventuali danni causati dalla mancata osservanza del presente manuale o da modifiche non autorizzate apportate al dispositivo.

- Evitare che il cavo di alimentazione entri in contatto con altri cavi! Maneggiare il cavo di alimentazione e tutti i cavi di corrente prestando particolare attenzione!
- Non rimuovere mai etichette informative o etichette di avvertenza dall'unità.
- Non usare mai nessun tipo di oggetto per coprire il contatto di terra.
- Non posizionare mai nessun tipo di materiale sopra alla lente.
- Non guardare mai direttamente la sorgente luminosa.
- Non lasciare mai i cavi allentati.
- Non puntare mai il fascio laser a persone o animali!
- Non usare mai il dispositivo durante i temporali. In caso di temporali, scollegare immediatamente il dispositivo.
- Non puntare mai il dispositivo laser verso gli aerei. Ciò costituisce un reato federale.
- Non puntare mai in cielo fasci laser senza un'estremità.
- Non aprire mai l'alloggiamento del laser. Gli elevati livelli di potenza laser all'interno dell'alloggiamento protettivo possono far scoppiare incendi e causare lesioni agli occhi immediate.
- Non inserire oggetti nelle prese di ventilazione.
- Non collegare questo dispositivo a un pacco dimmer.
- Non aprire il dispositivo e non modificarlo.
- Non puntare i laser contro superfici altamente riflettenti, quali ad esempio finestre, specchi e metalli brillanti. Anche i riflessi di laser possono essere pericolosi.
- Non esporre l'ottica esterna (apertura) alle sostanze chimiche usate per la pulizia.
- Non usare il laser se sembra che emetta solo uno o due fasci.
- Non usare il laser se l'alloggiamento è danneggiato o aperto o se l'ottica sembra essere in qualche modo danneggiata.
- Non usare il laser senza aver prima letto e capito tutti i dati di sicurezza e i dati tecnici contenuti nel presente manuale. Non guardare mai l'apertura del laser o i fasci laser.
- Non accendere e spegnere il dispositivo in rapida sequenza; ciò potrebbe ridurne la durata di vita.
- Non scuotere il dispositivo. Evitare di esercitare una pressione elevata in fase di installazione o utilizzo del dispositivo.
- Dopo l'installazione e prima di iniziare a usare il dispositivo in pubblico, testare il laser al fine di garantirne il funzionamento adeguato. Non usare il laser qualora vengano riscontrati dei difetti. Non usare se il laser emette solo uno o due fasci laser anziché dozzine/centinaia, dato che ciò potrebbe indicare la presenza di danni alla griglia di diffrazione, e ciò a sua volta può implicare l'emissione di livelli laser più elevati.
- Servirsi del dispositivo unicamente in spazi chiusi, per evitare che entri in contatto con acqua o altri liquidi.
- Servirsi del faro unicamente dopo aver verificato che l'alloggiamento sia saldamente chiuso e che tutte le viti siano serrate correttamente.

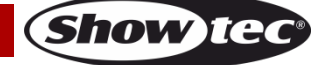

- Usare il dispositivo solo dopo aver acquisito familiarità con le sue funzioni.
- Evitare le fiamme e non posizionare il dispositivo vicino a liquidi o gas infiammabili.
- Quando si utilizza un prodotto laser di classe 4, verificare sempre le normative.
- Verificare sempre e posizionare il laser prima che entrino altre persone nella stanza, se il dispositivo funziona in uno spazio occupato da persone.
- Tenere sempre chiuso l'alloggiamento in fase di funzionamento.
- Lasciare sempre uno spazio libero di almeno 50 cm intorno all'unità al fine di garantirne la corretta ventilazione.
- Scollegare sempre la spina dalla presa di corrente quando il dispositivo non è in uso o prima di procedere alle operazioni di pulizia! Afferrare il cavo di alimentazione solo dalla presa. Non estrarre mai la spina tirando il cavo di alimentazione.
- Verificare che il dispositivo non sia esposto a calore estremo, umidità o polvere.
- Verificare che la tensione disponibile non sia superiore a quella indicata sul pannello posteriore.
- Verificare che il cavo di alimentazione non venga mai strozzato o danneggiato. Verificare, a cadenze periodiche, il dispositivo e il cavo di alimentazione.
- Nel caso in cui il cavo esterno fosse danneggiato, dovrà essere sostituito da un tecnico qualificato.
- Qualora il vetro sia palesemente danneggiato, dovrà essere sostituito al fine di evitare il degrado delle funzioni, a causa di crepe o graffi in profondità.
- Nel caso in cui il dispositivo cada o venga urtato, scollegare immediatamente l'alimentazione. Rivolgersi a un tecnico qualificato per richiedere un'ispezione di sicurezza prima di continuare a usare il dispositivo.
- Nel caso in cui il dispositivo sia stato esposto a grandi fluttuazioni di temperatura (ad esempio dopo il trasporto), attendere prima di accenderlo. L'aumento dell'acqua di condensa potrebbe danneggiare il dispositivo. Lasciare spento il dispositivo fino a che non raggiunge la temperatura ambiente.
- Nel caso in cui il dispositivo Showtec non funzioni correttamente, smettere immediatamente di usarlo. Imballare l'unità in modo sicuro (di preferenza con l'imballaggio originale), e farla pervenire al proprio rivenditore Showtec per un intervento di assistenza.
- Il dispositivo va usato unicamente da persone adulte. Il dispositivo deve essere installato fuori dalla portata dei bambini. Non lasciare mai l'unità in funzione senza che la stessa sia sorvegliata.
- Non cercare in alcun caso di bypassare l'interruttore termostatico o i fusibili.
- In caso di sostituzione servirsi unicamente di fusibili dello stesso tipo e amperaggio.
- L'uso di laser di classe IIIB è consentito unicamente se lo spettacolo viene controllato da un operatore abile e debitamente formato, che abbia familiarità con i dati contenuti all'interno del presente manuale.
- L'utente è responsabile del corretto posizionamento e utilizzo del dispositivo Galactic. Il produttore non accetterà alcuna responsabilità per danni causati da un cattivo uso o da un'installazione scorretta del dispositivo.
- Questo dispositivo rientra nella classe di protezione I. Sarà quindi necessario collegare il conduttore giallo/verde alla terra.
- Il laser funziona unicamente a una temperatura compresa fra 15-35°C.
- Dopo 3 ore di funzionamento sarà necessario spegnere il laser e lasciar raffreddare il diodo laser per 30 minuti; in caso contrario il dispositivo si potrebbe danneggiare invalidando così la garanzia.
- Le riparazioni, l'assistenza e i collegamenti elettrici sono operazioni che vanno eseguite unicamente da un tecnico qualificato.
- GARANZIA: un anno dalla data d'acquisto.

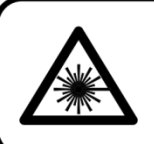

# **ATTENZIONE! LESIONI AGLI OCCHI!!!** Non guardare mai direttamente la sorgente luminosa!!! Non proiettare mai un solo punto laser!!!

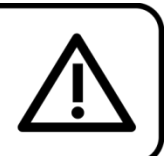

# <span id="page-5-0"></span>**Specifiche di funzionamento**

- Questo dispositivo non è stato progettato per un uso permanente. Delle regolari pause di funzionamento contribuiranno a garantire una lunga durata di vita del dispositivo senza difetti.
- La distanza minima fra l'uscita della luce e la superficie illuminata deve essere superiore a 1 metro. ● Al fine di eliminare l'usura e aumentare la durata di vita, durante i periodi di non utilizzi. scollegare
- completamente dalla corrente tramite l'interruttore o scollegando direttamente il cavo.

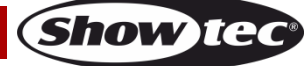

- La temperatura ambiente massima ta = 35 °C non deve mai essere superata.
- L'umidità relativa non deve superare il 50% con una temperatura ambiente di 35 °C.
- Nel caso in cui il dispositivo venga usato in altri modi rispetto a quelli descritti nel presente manuale, potrebbe subire danni invalidando così la garanzia.
- Qualsiasi altro uso potrebbe portare a pericoli quali ad esempio cortocircuiti, ustioni, scosse elettriche, incidenti, ecc.

# *Rischiate di mettere in pericolo la vostra sicurezza e quella di altre persone!*

# <span id="page-6-0"></span>**Sicurezza Laser per un Prodotto Laser di Classe IIIB**

Questo prodotto è un laser di Classe IIIB con potenza visibile pari a 1000 mW.

La Classe IIIB è la classe di laser più elevata e più pericolosa, compresi tutti i laser che superano la Classe 3B AEL. Per definizione, un laser di classe 4 può bruciare la pelle o causare danni devastanti e permanenti agli occhi come risultato di riflessi diretti, diffusi, speculari o qualora il fascio venga visualizzato in modo indiretto.

Questi laser possono incendiare materiali combustibili, e ciò può causare un rischio di incendio. Questi pericoli si possono applicare anche a riflessi indiretti o non-speculari del fascio, anche da superfici apparentemente opache, a indicare che è necessario prestare estrema attenzione al percorso del fascio.

I laser di classe IIIB devono essere dotati di un interruttore a chiave oltre che di un dispositivo di blocco di sicurezza.

ATTENZIONE! Solo i Funzionari addetti alla Sicurezza Laser, certificati in modo ufficiale da un ente normativo o da un'organizzazione addetta alla formazione, possono usare i laser di classe IIIB in pubblico. Il Funzionario addetto alla Sicurezza Laser è responsabile di tutti gli aspetti relativamente all'uso di questo laser, comprese tutte le leggi di sicurezza e le disposizioni a livello locale. Il produttore non accetterà alcuna responsabilità per danni causati da un cattivo uso o da un'installazione scorretta del laser.

**AVOID EXPOSURE VISIBLE LASER RADIATION IS EMITTED FROM THIS APERTURE** 

ATTENZIONE: EVITARE L'ESPOSIZIONE AL FASCIO: Evitare il contatto diretto degli occhi con la luce emessa dal laser. Non esporre mai di proposito gli occhi o altre persone alla radiazione diretta del laser.

### **Dichiarazione di conformità**

Il dispositivo Galactic Laser è stato progettato in modo tale da essere conforme agli standard FDA e IEC per la sua classificazione.

Il dispositivo Galactic è un prodotto laser di Classe IIIB.

### **Sicurezza Laser e informazioni di conformità**

Il dispositivo Galactic è stato prodotto in modo tale da essere conforme alla normativa IEC 60825-1 e conformemente agli standard della FDA americana (U.S. Food and Drug Administration) elencati nel documento FDA 21 CFR 1040 e ulteriori informative sui prodotti laser.

#### **Classificazione del prodotto e identificazione dell'etichetta di produzione**

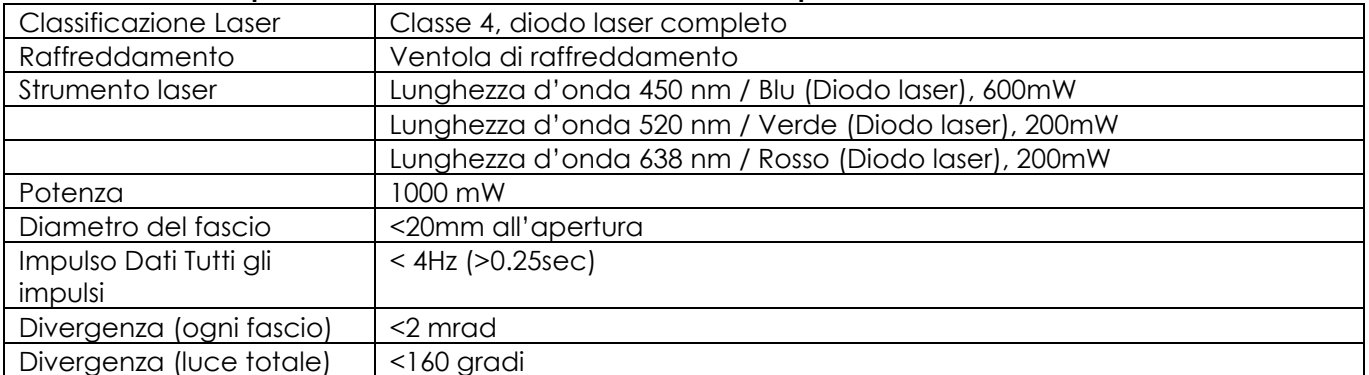

I requisiti legali per l'uso di prodotti laser da intrattenimento variano da paese a pese. L'utente è responsabile dei requisiti locali nella location/paese di utilizzo.

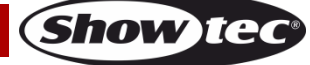

Per ulteriori linee guida e programmi di sicurezza per un uso sicuro dei laser rimandiamo allo standard ANSI Z136.1 "Per un uso sicuro dei laser!", disponibile da [www.laserinstitute.org.](http://www.laserinstitute.org/) Molti governi locali, aziende, agenzie, enti militari e altri richiedono che tutti i laser vengano usati conformemente alle linee guida di ANSI Z136.1. Sarà possibile ottenere assistenza in merito tramite l'International Laser Display Association, [www.laserist.org.](http://www.laserist.org/)

*ATTENZIONE: L'uso di occhiali correttivi o dispositivi ottici per vedere a distanza, quali ad esempio telescopi o binocoli entro una distanza di 100mm potrebbe comportare pericoli per gli occhi.*

**CAUTION- Class 4 LASER RADIATION WHEN OPEN AVOID DIRECT EXPOSURE TO BEAM** 

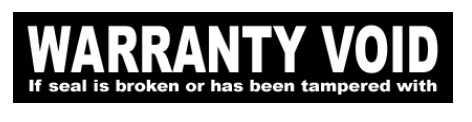

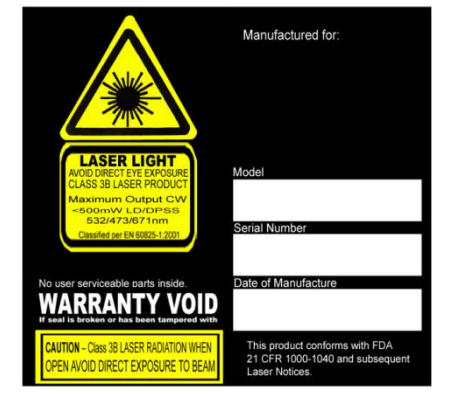

Questo prodotto laser è un laser di Classe 4 ad alloggiamento bloccato.

All'interno non vi sono componenti riparabili dall'utente. La manomissione o la rimozione dei sigilli di garanzia invaliderà la garanzia limitata del prodotto.

Etichetta riassuntiva contenente il Numero di modello del prodotto, il Numero seriale, la Data di produzione, Etichetta di avvertenza sulla luce laser, Etichetta "garanzia nulla" ed Etichetta alloggiamento bloccato

Sicurezza derivante da un uso corretto e Informazioni di conformità

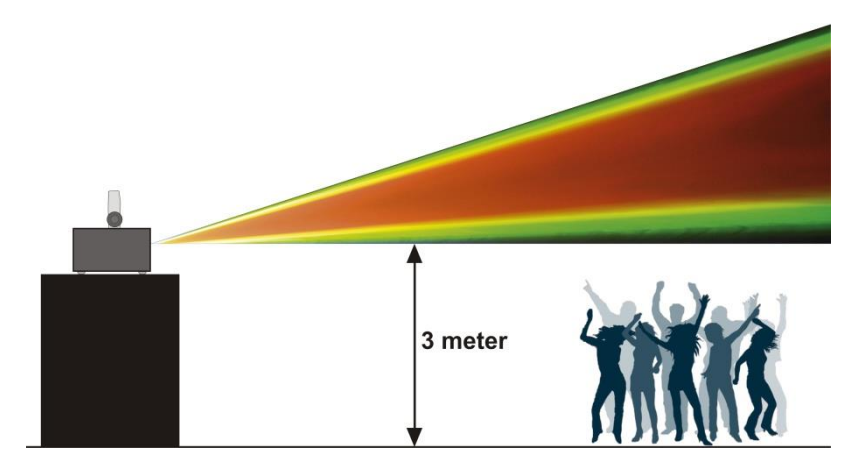

Conformemente alle Normative della FDA è opportuno servirsi di questo prodotto come indicato a sinistra.

### <span id="page-7-0"></span>**Installazione**

*Consultare le linee guida europee e nazionali relativamente all'installazione, fissaggio su traliccio e altre tematiche a livello di sicurezza.*

*Non cercare di installare il prodotto da soli! Rivolgersi sempre a un rivenditore autorizzato per eseguire l'installazione!*

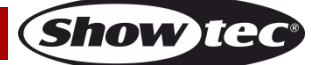

## **Procedura:**

- Nel caso in cui il Galactic venga appeso al soffitto o a delle travi, sarà necessario fare ricorso a tralicci professionali.
- Servirsi di un morsetto per installare il Galactic, e la relativa staffa di montaggio, al traliccio.
- Il dispositivo Galactic non dovrà mai essere fissato in modo lasco.
- L'installazione dovrà sempre essere messa in stato di sicurezza con gli appositi dispositivi, quali ad esempio reti di sicurezza o cavi di sicurezza.
- In fase di installazione, smontaggio o manutenzione del dispositivo Galactic, verificare sempre che l'area sottostante risulti inaccessibile a tutti.

*Un'errata installazione potrebbe provocare gravi danni a persone e oggetti!*

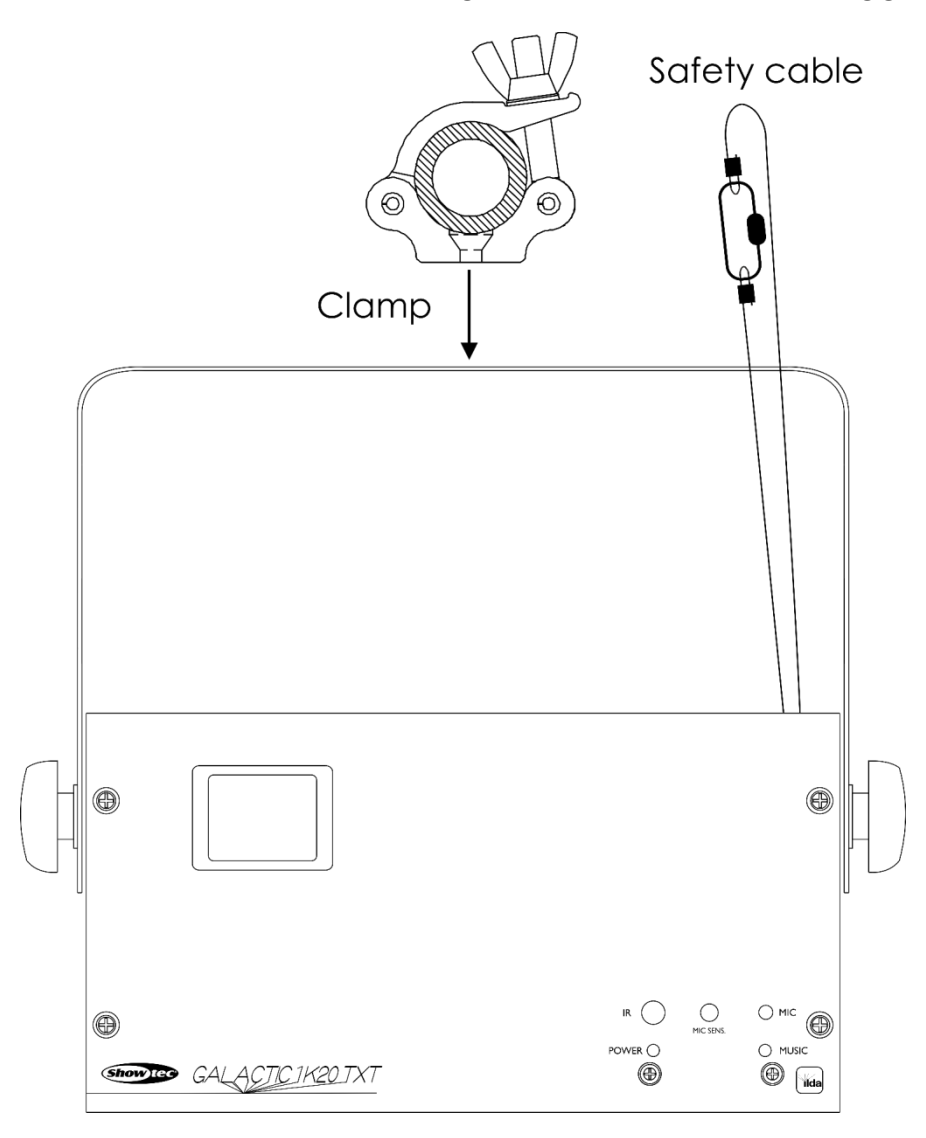

Il dispositivo Galactic può essere posizionato su palchi piani o installato su qualsiasi tipo di americana servendosi di un apposito morsetto.

<span id="page-8-0"></span>*Un'errata installazione potrebbe provocare gravi danni a persone e oggetti!*

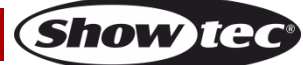

### **Collegamento alla corrente**

Collegare il dispositivo alla presa di corrente servendosi del cavo di alimentazione. Prestare sempre attenzione e verificare che il cavo del colore giusto sia collegato al posto giusto.

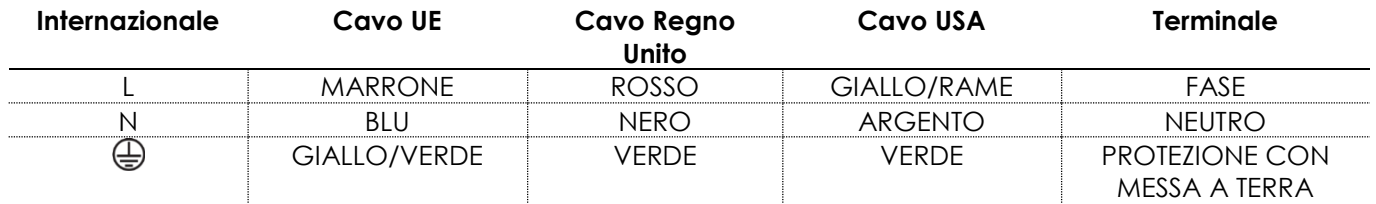

*Verificare che il dispositivo sia sempre collegato correttamente alla terra!*

*Un'errata installazione potrebbe provocare gravi danni a persone e oggetti!*

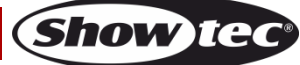

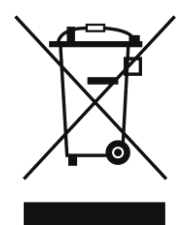

# <span id="page-10-0"></span>**Procedura di reso**

La merce resa deve essere inviata tramite spedizione prepagata nell'imballaggio originale; non verranno emessi ticket di riferimento.

Sulla confezione deve essere chiaramente indicato un Numero RMA (Return Authorization Number, Numero di Autorizzazione Reso). I prodotti resi senza un numero RMA verranno respinti. Highlite non accetterà i beni resi e non si assume alcuna responsabilità. Contattare telefonicamente Highlite al numero 0031-455667723 o inviare un'e-mail all'indirizzo [aftersales@highlite.nl](mailto:aftersales@highlite.nl) e richiedere un numero RMA prima di rispedire la merce. Essere pronti a fornire numero di modello, numero di serie e una breve descrizione della causa del reso. Imballare in modo adeguato il dispositivo; eventuali danni derivanti da un imballaggio scadente rientrano fra le responsabilità del cliente. Highlite si riserva il diritto di decidere a propria discrezione se riparare o sostituire il prodotto (i prodotti). A titolo di suggerimento, un buon imballaggio UPS o una doppia confezione sono sempre dei metodi sicuri da usare.

#### **Nota: Nel caso in cui vi venga attributo un numero RMA, chiediamo gentilmente di indicare le seguenti informazioni su un foglio di carta da inserire all'interno della confezione:**

- 01) Il suo nome
- 02) Il suo indirizzo
- 03) Il suo numero di telefono
- 04) Una breve descrizione dei sintomi

# <span id="page-10-1"></span>**Reclami**

Il cliente ha l'obbligo di verificare i beni ricevuti alla consegna al fine di notare eventuali articoli mancanti e/o difetti visibili o di eseguire questo controllo appena dopo il nostro annuncio del fatto che la merce è a sua disposizione. I danni verificatisi in fase di trasporto sono una responsabilità dello spedizioniere; sarà quindi necessario segnalare i danni al trasportatore al momento della ricezione della merce. È responsabilità del cliente notificare e inviare reclami allo spedizioniere nel caso in cui un dispositivo sia stato danneggiato in fase di spedizione. I danni legati al trasporto ci dovranno essere segnalati entro un giorno dalla ricezione della merce.

Eventuali spedizioni di resi dovranno essere post-pagate in qualsiasi caso. Le spedizioni di reso dovranno essere accompagnate da una lettera che spiega la motivazione del reso. Le spedizioni di reso nonprepagate verranno rifiutate, eccezion fatta nel caso in cui sussistano indicazioni contrarie per iscritto. I reclami nei nostri confronti vanno resi noti per iscritto o tramite fax entro 10 giorni lavorativi dalla ricezione della fattura. Dopo questo periodo di tempo i reclami non verranno più gestiti.

Dopo questo momento, i reclami verranno presi in considerazione unicamente nel caso in cui il cliente abbia rispettato tutte le sezioni dell'accordo, a prescindere dall'accordo da cui deriva l'obbligo.

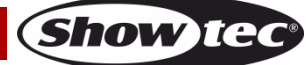

# <span id="page-11-0"></span>**Descrizione del dispositivo**

# **Caratteristiche**

Il dispositivo Showtec Galactic 1K20 TXT è un laser a elevata potenza e dotato di molti effetti straordinari.

- Tensione in ingresso: 100-240V CA, 50/60Hz
- Consumo di corrente: 25W
- Colore Laser: Rosso, Giallo, Verde, Blu, Viola, Ciano, Bianco
- Potenza Laser: 1000mW (200mW 638nm Rosso, 200mW 520nm Verde, 600mW 450nm Blu)
- Modulazione Laser: TTL
- Classe laser: 4
- Velocità di scansione: 20K
- Angolo di scansione: +/-60°
- Modalità di controllo: Integrato, Audio, Testo, Tempo, Conto alla rovescia, Master/Slave, DMX
- Diametro del fascio <20mm all'apertura
- Canali DMX: 20 canali
- Sicurezza Laser: EN/IEC 60825-1 Ed 2, 2007-03
- Divergenza (ogni fascio) <2 mrad; Divergenza (luce totale) <160 gradi
- Collegamenti: INGRESSO/USCITA DMX a 3 poli, connettore di alimentazione in INGRESSO IEC, IN/THROUGH ILDA
- Display LED per una facile configurazione
- Alloggiamento: Metallo & Plastica con ritardante di fiamma
- Caratteristiche di sicurezza: Interruttore chiave, Dispositivo di blocco, Occhiello di sicurezza
- Fusibile: T1,6L/250V
- Dimensioni: 283 x 200 x 215 mm (lunghezza x profondità x altezza)
- $\bullet$  Peso: 3,9 kg
- <span id="page-11-1"></span>● Accessori: 2 chiavi, telecomando dispositivo di blocco, telecomando, tastiera, adattatore PS2/USB, cavo USB (lunghezza: 5 m)

# **Lato anteriore**

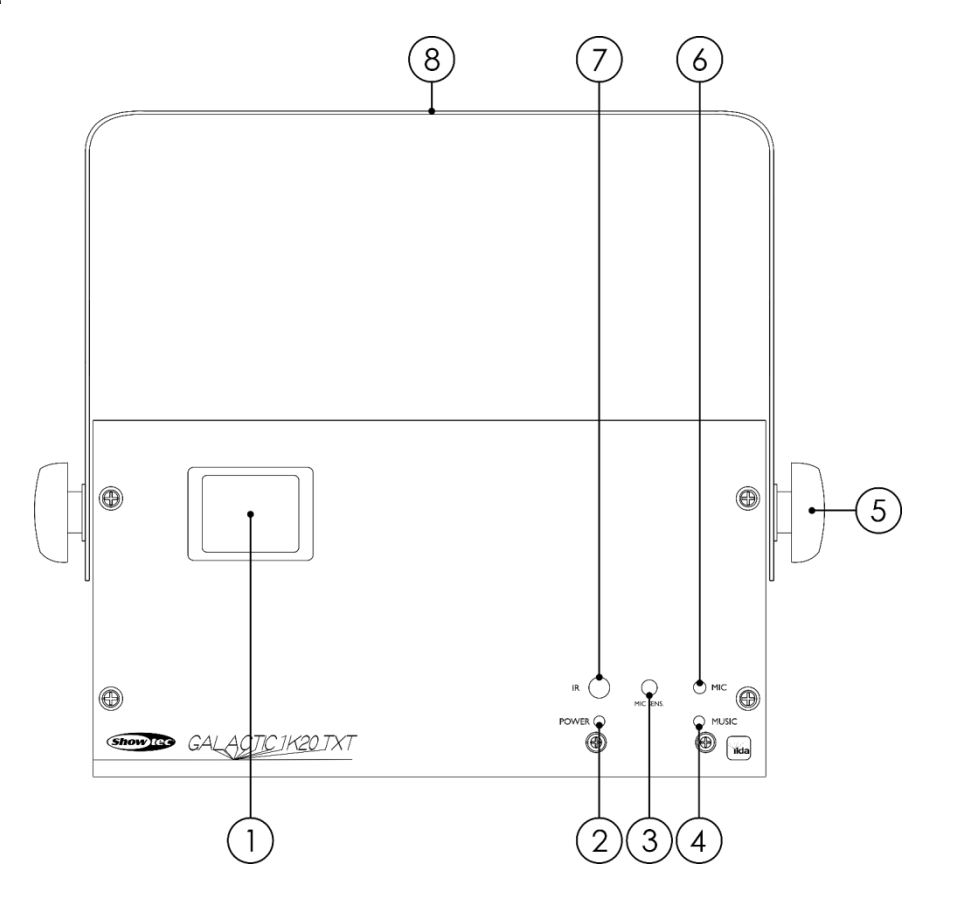

- 01) Lente
- 02) Indicatore di alimentazione LED
- 03) Controllo sensibilità audio
- 04) Indicatore di controllo audio LED
- 05) Vite di regolazione
- 06) Microfono integrato
- 07) Indicatore telecomando LED
- 08) Staffa di montaggio con vite per regolare l'inclinazione

**Fig. 01**

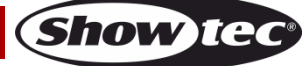

# <span id="page-13-0"></span>**Lato posteriore**

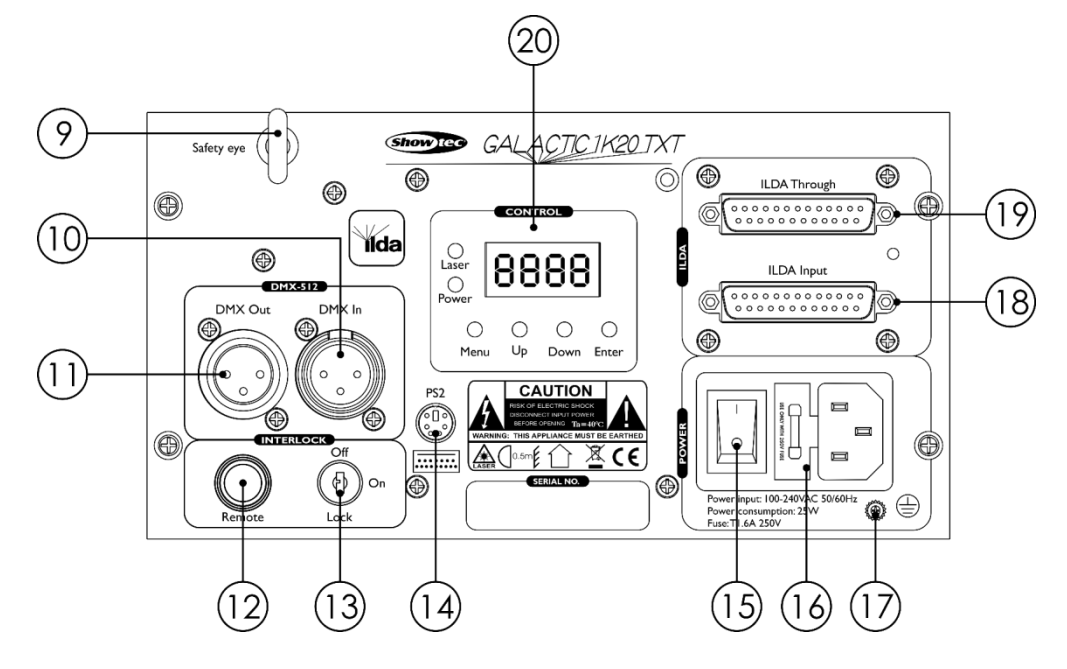

- 09) Occhiello di sicurezza
- 10) Connettore di segnale DMX a 3 poli INGRESSO
- 11) Connettore di segnale DMX a 3 poli USCITA
- 12) Presa telecomando
- 13) Dispositivo di blocco
- 14) Connettore tastiera PS2 (collegare la tastiera tramite l'adattatore PS2/USB fornito in dotazione)
- 15) Interruttore di alimentazione ON/OFF
- 16) Connettore di alimentazione IEC 100-240V CA + Fusibile T1,6L/250V
- 17) Connessione di terra/massa
- 18) INGRESSO connettore ILDA
- 19) THROUGH connettore ILDA
- 20) Display LED + pulsanti di controllo + indicatori LED

# <span id="page-13-1"></span>**Installazione**

Togliere completamente l'imballaggio dal dispositivo Galactic 1K20 TXT. Accertarsi che tutta la gomma e l'imbottitura di plastica vengano rimosse. Collegare tutti i cavi.

**Non fornire alimentazione prima di aver installato e collegato tutto l'impianto.**

**Scollegare sempre dalla presa di corrente prima delle operazioni di pulizia o di manutenzione. I danni causati dal mancato rispetto di queste indicazioni non sono coperti dalla garanzia.**

# <span id="page-13-2"></span>**Configurazione e funzionamento**

Attenersi alle seguenti istruzioni, in linea con la modalità di funzionamento preferita.

Prima di collegare l'unità verificare sempre che la sorgente di alimentazione corrisponda alla tensione indicata nelle specifiche tecniche del prodotto. Non cercare di far funzionare un prodotto progettato per 120V con una corrente a 230V o viceversa.

Collegare il dispositivo alla presa di corrente.

La presa/presa remota del dispositivo di blocco e i tasti di sicurezza sono inclusi nella confezione.

Il dispositivo di blocco è il successore "incluso nella confezione" del dispositivo di blocco remoto opzionale (51316).

**Fig. 02**

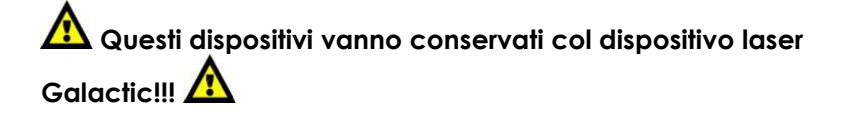

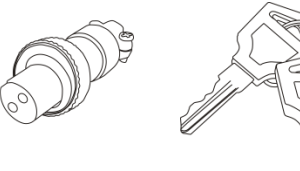

Consigliamo di attenersi alle seguenti precauzioni di sicurezza:

- Il telecomando va collocato sul lato posteriore **(12)** del proprio laser Galactic.
- Le chiavi vanno messe nel dispositivo di blocco **(13)** del proprio laser Galactic.

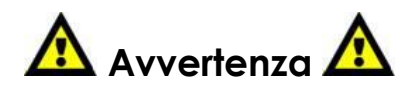

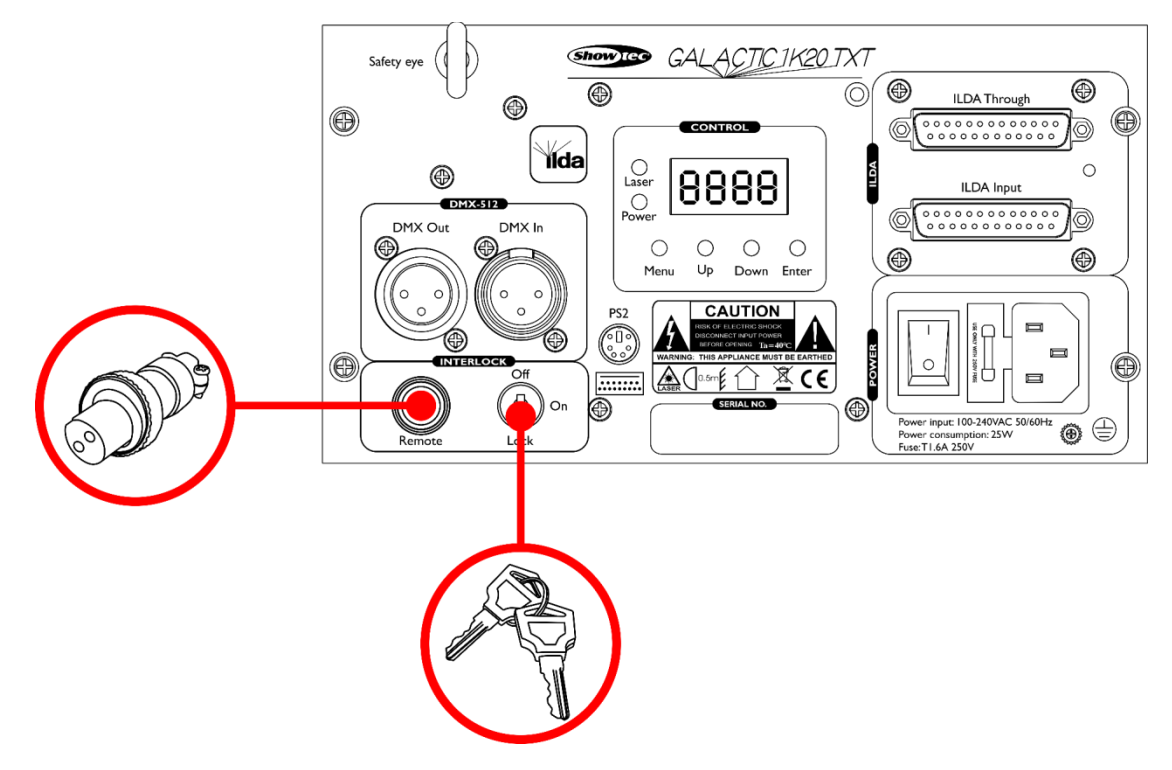

#### **Esclusione di responsabilità**

Si prega di notare che in alcuni paesi vi sono normative aggiuntive relativamente all'utilizzo dei dispositivi laser. Consigliamo quindi di verificare le leggi nazionali con le proprie autorità: Non ci assumiamo nessuna responsabilità per eventuali discrepanze, variazioni o adattamenti relativamente all'uso legale dei dispositivi laser.

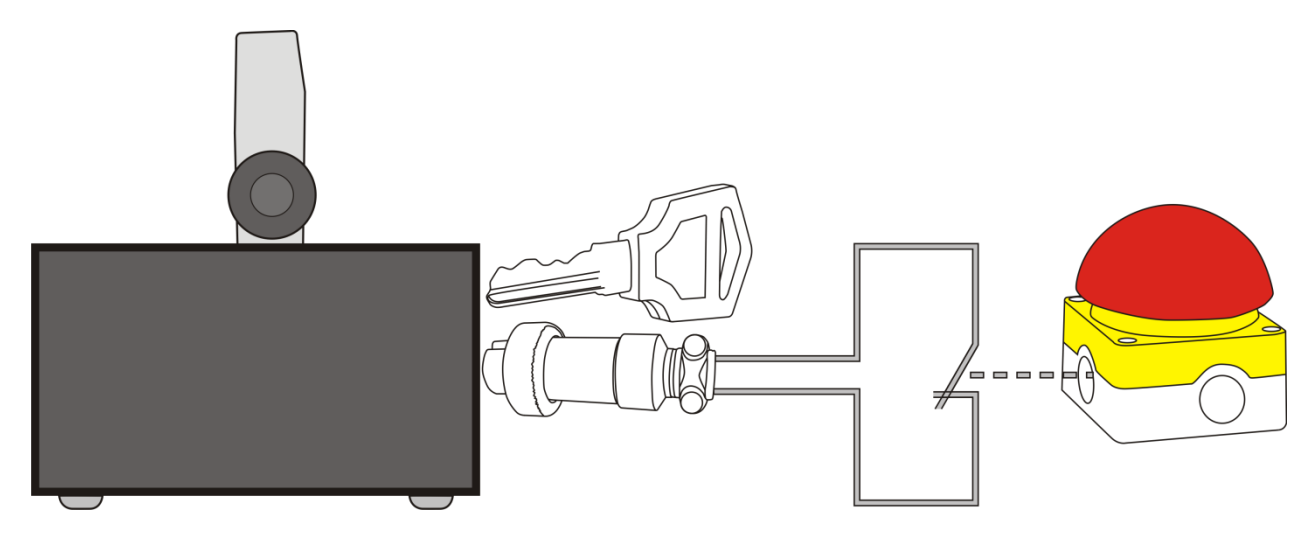

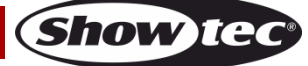

# <span id="page-15-0"></span>**Modalità di controllo**

- Ci sono 7 modalità: Programmi integrati
	- Controllato da audio
	- Modalità Testo Modalità Ora
	- Modalità Conto alla rovescia
	- Master/Slave
	- DMX-512 (20 canali)

#### <span id="page-15-1"></span>**Una unità Galactic (modalità indipendente)**

- 01) Fissare saldamente il faro al traliccio. Lasciare almeno 0,5 metri su tutti i lati per consentire la circolazione dell'aria.
- 02) Servirsi sempre di un cavo di sicurezza (codice di ordine 70140 / 70141).
- 03) Collegare l'estremità del cavo di alimentazione a una presa di corrente adeguata.
- 04) Quando il dispositivo Galactic non è collegato tramite cavo DMX, funziona in modalità indipendente.
- 05) Rimandiamo alle pagine 21-22 per ulteriori informazioni sui Programmi integrati, oltre che sulle modalità di Testo, Ora e Conto alla rovescia.

#### <span id="page-15-2"></span>**Una unità Galactic (Controllata da audio)**

- 01) Fissare saldamente l'effetto luminoso al traliccio. Lasciare almeno 0,5 metri su tutti i lati per consentire la circolazione dell'aria.
- 02) Collegare l'estremità del cavo di alimentazione a una presa di corrente adeguata.
- 03) Accendere la musica. Nel caso in cui il dispositivo sia impostato in modalità controllata da audio, il dispositivo Galactic reagirà a ritmo di musica. Rimandiamo a pagina 21 per ulteriori informazioni sulle opzioni di controllo da audio.

#### <span id="page-15-3"></span>**Più unità Galactic (modalità Master/Slave)**

- 01) Fissare saldamente il faro al traliccio. Lasciare almeno 0,5 metri su tutti i lati per consentire la circolazione dell'aria.
- 02) Servirsi sempre di un cavo di sicurezza (codice di ordine 70140 / 70141).
- 03) Collegare l'estremità del cavo di alimentazione a una presa di corrente adeguata.
- 04) Servirsi di un cavo XLR a 3 poli per collegare i vari dispositivi Galactic.

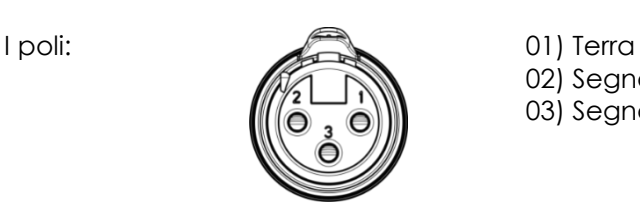

02) Segnale (-) 03) Segnale (+)

05) Collegare le unità come indicato nella fig. 03. Collegare un cavo di segnale DMX dall'uscita "out" del primo dispositivo DMX alla presa "in" della seconda unità. Ripetere questo processo fino a collegare la seconda, la terza e la quarta unità. Sarà possibile usare le stesse funzioni sul dispositivo master di quelle descritte alle pagine 21-22 (Integrato, Controllato da audio, Tempo o Conteggio alla rovescia). Ciò significa che sul dispositivo master sarà possibile impostare la Modalità di funzionamento desiderata e che tutti i dispositivi slave risponderanno esattamente come il dispositivo master.

#### **Più unità Galactic (Configurazione Master/Slave)**

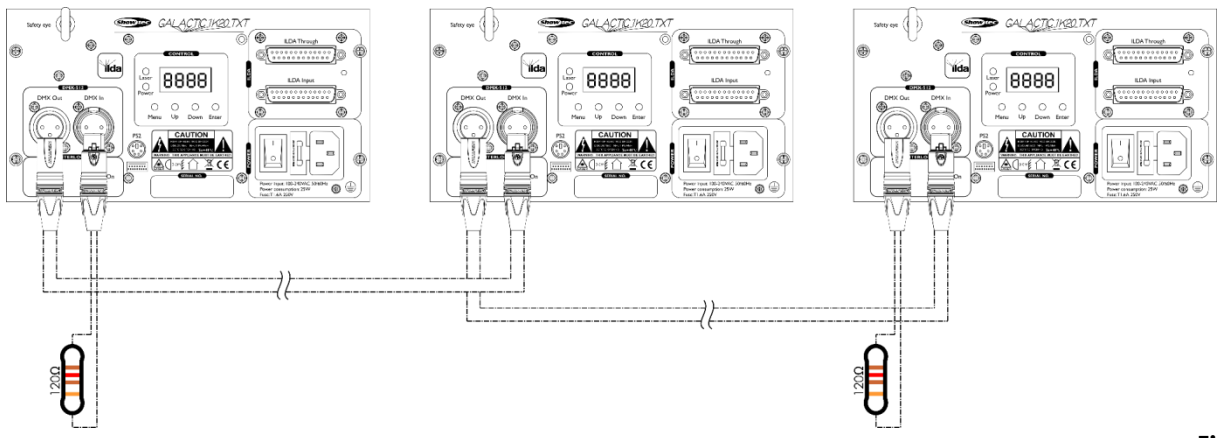

**Fig. 03**

#### <span id="page-16-0"></span>**Più unità Galactic (controllo DMX)**

- 01) Fissare saldamente il faro al traliccio. Lasciare almeno 1 metro su tutti i lati per consentire la circolazione dell'aria.
- 02) Servirsi sempre di un cavo di sicurezza (codice di ordine 70140 / 70141).
- 03) Collegare l'estremità del cavo di alimentazione a una presa di corrente adeguata.
- 04) Servirsi di un cavo XLR a 3 poli per collegare i vari dispositivi Galactics e altri dispositivi.

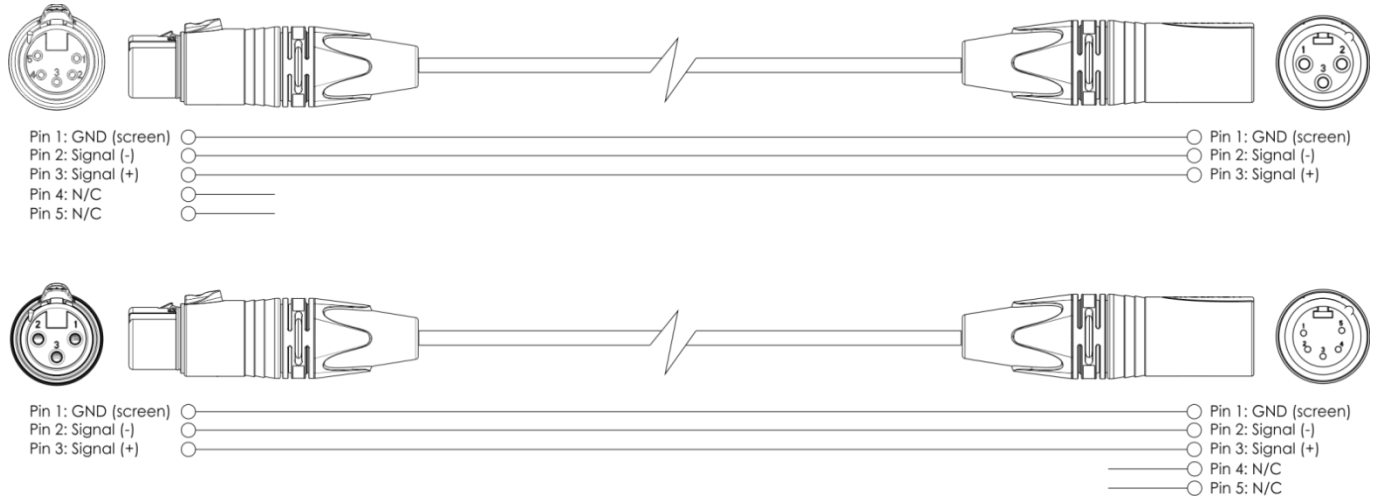

- 05) Collegare le unità come indicato nella fig. 04. Collegare un cavo di segnale DMX dall'uscita "out" DMX della prima unità all'ingresso "in" della seconda unità. Ripetere questo processo fino a collegare la seconda, la terza e la quarta unità.
- 06) Fornire alimentazione: Collegare il cavo di alimentazione alla presa IEC di ciascun dispositivo, quindi collegare l'altra estremità del cavo elettrico a prese di corrente adeguate, iniziando dalla prima unità. Non fornire alimentazione prima di aver installato e collegato tutto l'impianto.

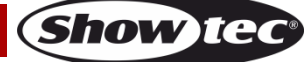

## **Configurazione DMX di più unità Galactic**

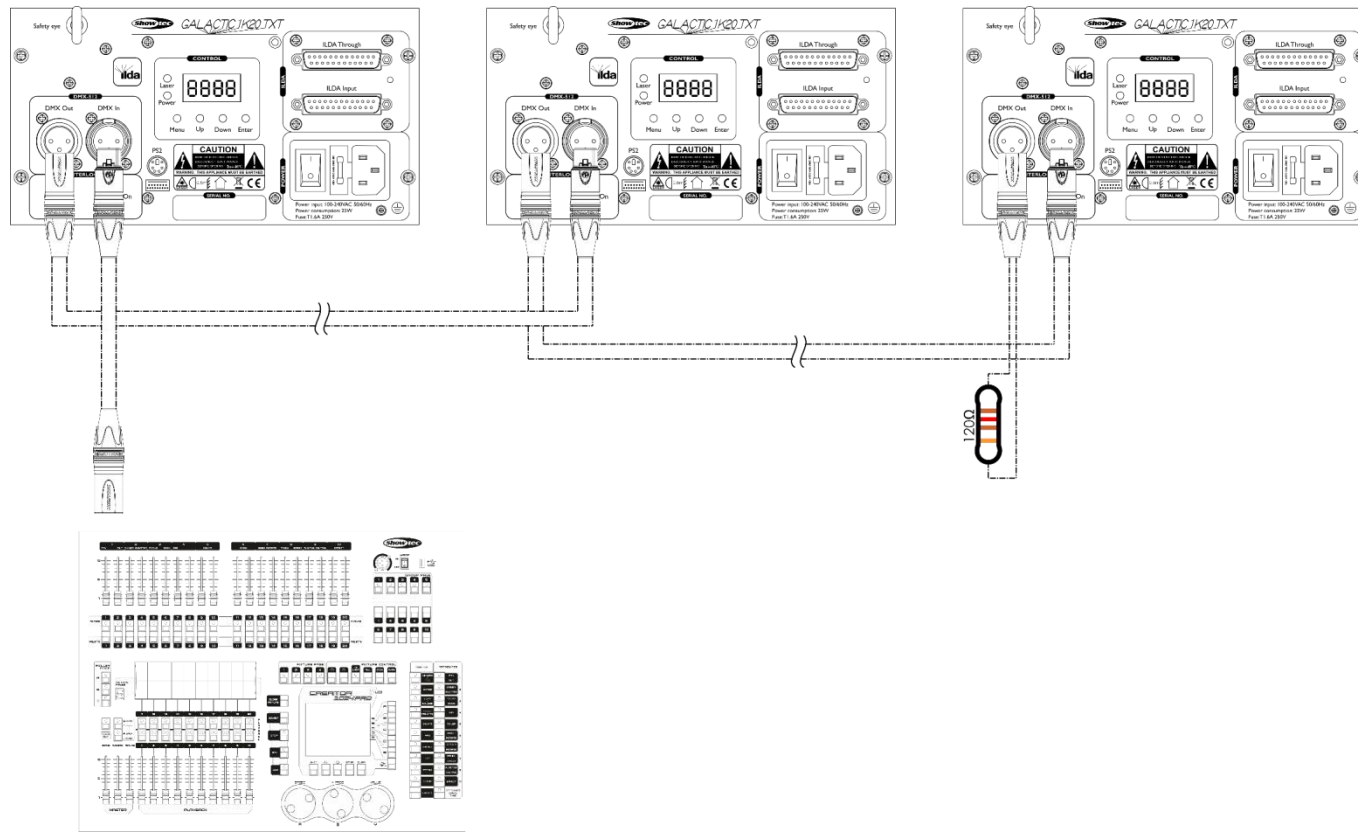

**Nota: Collegare tutti i cavi prima di collegare la corrente**

**Fig. 04**

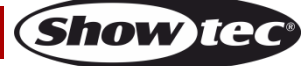

### <span id="page-18-0"></span>**Collegamento dei dispositivi**

Sarà necessario servirsi di un collegamento dati seriale per eseguire i programmi luci di uno o più dispositivi servendosi di un controller DMX-512 oppure per eseguire programmi sincronizzati su due o più dispositivi impostati in modalità master/slave. Il numero combinato di canali richiesti da tutti i dispositivi su un collegamento dati seriale determina il numero di dispositivi che il collegamento dati è in grado di supportare.

**Importante:** I dispositivi presenti su un collegamento dati seriale devono essere collegati a margherita in un'unica linea. Per essere conformi allo standard EIA-485, non vanno collegati più di 30 dispositivi sullo stesso collegamento dati. Il collegamento di più di 30 dispositivi sullo stesso collegamento dati seriale senza ricorrere all'uso di uno splitter DMX isolato otticamente potrebbe provocare un deterioramento del segnale digitale DMX. Distanza massima del collegamento dati DMX: 100 metri

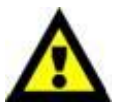

Numero massimo consigliato di unità su un collegamento dati DMX: 30 fari Numero massimo consigliato di unità su un collegamento dati di corrente @ 110V: 36 fari Numero massimo consigliato di unità su un collegamento dati di corrente @230V: 72 fari

### <span id="page-18-1"></span>**Cablaggio dati**

Per collegare i dispositivi fra di loro sarà necessario servirsi di cavi dati. È possibile acquistare cavi DMX certificati DAP Audio direttamente da un rivenditore/distributore oppure realizzare il proprio cavo in modo autonomo. Nel caso in cui si scelga di crearsi da soli il cavo, consigliamo di servirsi di cavi dati che trasportino un segnale di alta qualità e siano meno sensibili alle interferenze elettromagnetiche.

#### **Cavi dati DMX DAP Audio**

- Cavo microfonico DAP Audio Basic multiuso. Bilanciato. XLR/Maschio 3-poli > XLR/Femmina 3 poli. **Codice di ordine** FL01150 (1,5 m), FL013 (3 m), FL016 (6 m), FL0110 (10 m), FL0115 (15 m), FL0120 (20 m).
- Cavo dati di tipo X, DAP Audio XLR/Maschio 3-poli > XLR/Femmina 3-poli. **Codice di ordine**  FLX0175 (0,75 m), FLX01150 (1,5 m), FLX013 (3 m), FLX016 (6 m), FLX0110 (10 m).
- Cavi audio DAP per utenti esigenti con straordinarie qualità audio e connettori realizzati da Neutrik® **Codice di ordine** FL71150 (1,5 m), FL713 (3 m), FL716 (6 m), FL7110 (10 m).
- Cavi audio DAP per utenti esigenti con straordinarie qualità audio e connettori realizzati da Neutrik® **Codice di ordine** FL7275 (0,75 m), FL72150 (1,5 m), FL723 (3 m), FL726 (6 m), FL7210 (10 m).
- Cavo DAP Audio da 110 Ohm con trasmissione del segnale digitale. **Codice di ordine** FL0975 (0,75 m), FL09150 (1,5 m), FL093 (3 m), FL096 (6 m), FL0910 (10 m), FL0915 (15 m), FL0920 (20 m).

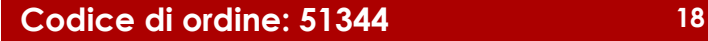

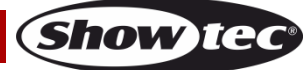

Il dispositivo Galactic può essere usato con un controller in **modalità di controllo** o senza il controller in **modalità indipendente**.

## <span id="page-19-0"></span>**Pannello di controllo**

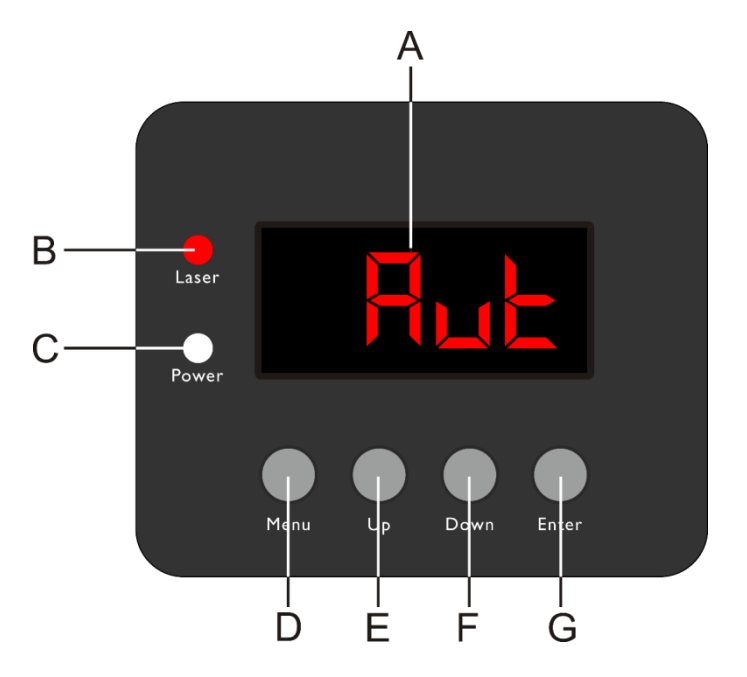

- A) Display LED
- B) Indicatore LED Laser
- C) Indicatore LED di alimentazione
- D) Pulsante MENU
- E) Pulsante UP
- F) Pulsante DOWN
- G) Pulsante ENTER

**Fig. 05**

## <span id="page-19-1"></span>**Modalità di controllo**

I fari hanno un indirizzo individuale su un collegamento dati e sono collegati al controller. I fari rispondono al segnale DMX proveniente dal controller. (Quando viene selezionato e salvato l'indirizzo DMX, il controller, la volta successiva, visualizzerà l'indirizzo DMX salvato).

# <span id="page-19-2"></span>**Assegnazione degli indirizzi DMX**

Il pannello di controllo ubicato sul lato anteriore della base consente di assegnare al faro l'indirizzo DMX, ovverosia il primo canale a partire dal quale il Galactic risponderà al controller.

Si prega di notare che, quando si usa il controller, l'unità dispone al massimo di **20** canali. In fase di utilizzo di più dispositivi Galactic, verificare di aver impostato correttamente gli indirizzi DMX. Quindi, l'indirizzo DMX del primo dispositivo Galactic dovrebbe essere **1(001)**; l'indirizzo DMX del secondo dispositivo Galactic dovrebbe essere **1+20=21 (021)**; l'indirizzo DMX del terzo dispositivo Galactic **21+20=41 (041)**, ecc.

#### Al fine di controllare in modo corretto ogni Galactic invitiamo a verificare che non vi siano canali sovrapposti. Nel caso in cui due o più dispositivi Galactic abbiano lo stesso indirizzo, i fari funzioneranno in modo simile.

### **Controllo:**

Dopo aver impostato i canali di tutti i dispositivi Galactic, sarà possibile iniziare a servirsi dei fari tramite il proprio controller luci.

**Nota:** Al momento dell'accensione, il dispositivo Galactic rileverà automaticamente la presenza o l'assenza di un segnale DMX -512. Qualora non vengano ricevuti dati all'ingresso DMX, il "**LED**" sul pannello di controllo non lampeggerà.

Il problema potrebbe essere:

- Il cavo XLR dal controller non è collegato con l'ingresso dell'unità Galactic.
- Il controller è spento o difettoso, il cavo o il connettore è difettoso oppure i cavi del segnale sono invertiti nel connettore di ingresso.

**Nota:** Sarà necessario inserire un connettore di terminazione XLR (120 Ohm) nell'ultimo faro al fine di garantire una corretta trasmissione del collegamento dati DMX.

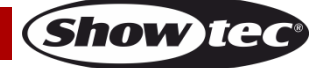

<span id="page-20-0"></span>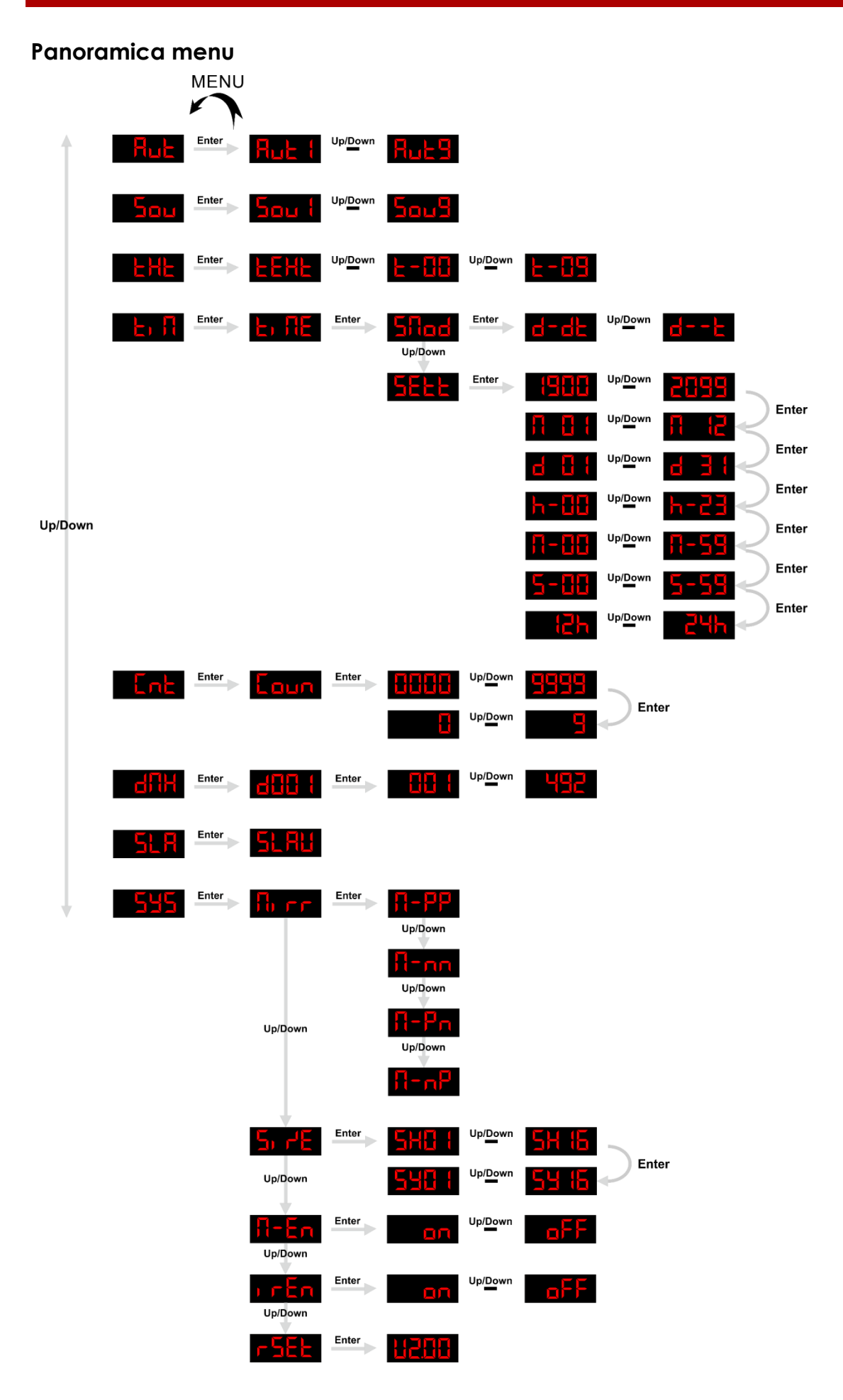

**Show tec** 

# <span id="page-21-0"></span>**Menu principale Opzioni**

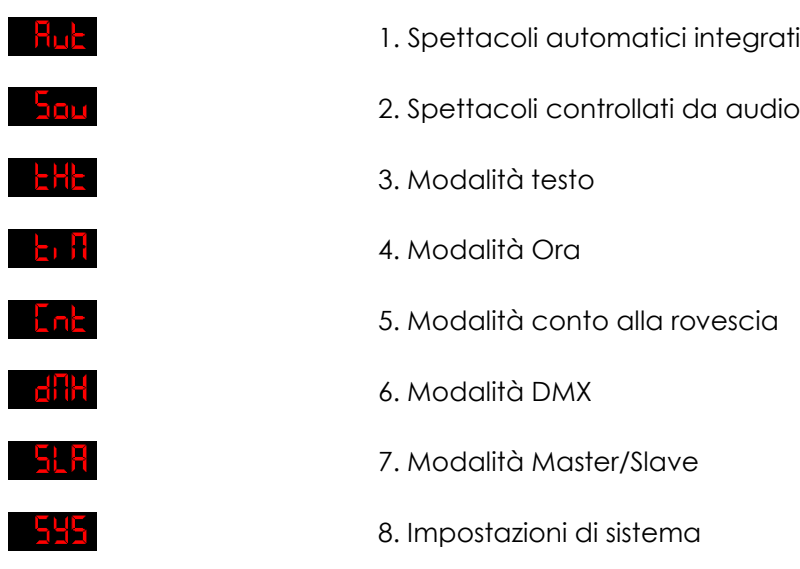

**Prima di usare le modalità di controllo consigliamo di acquisire familiarità col capitolo dedicato alle operazioni da tastiera, pagine 25-31.** 

#### <span id="page-21-1"></span>**1. Spettacoli automatici integrati**

- 01) Mentre ci si trova nel menu principale, premere i pulsanti **UP**/**DOWN** fino a che sul display non compare , quindi premere il tasto **ENTER**.
- 02) Premere i pulsanti **UP**/**DOWN** per scegliere uno dei 9 spettacoli automatici integrati: Up/Down .
- 03) Il dispositivo eseguirà ora lo spettacolo automatico integrato.

#### <span id="page-21-2"></span>**2. Spettacoli controllati da audio**

- 01) Mentre ci si trova nel menu principale, premere i pulsanti **UP**/**DOWN** fino a che sul display non compare , quindi premere il tasto **ENTER**.
- 02) Premere i pulsanti **UP/DOWN** per scegliere uno dei 9 spettacoli controllati da audio:<br>**Sau i <sup>Up/Down</sup> Sau 9** لابروك .
- 03) Il dispositivo eseguirà ora lo spettacolo automatico, integrato, controllato da audio.

#### <span id="page-21-3"></span>**3. Modalità testo**

- Da questo menu sarà possibile scegliere il testo che viene visualizzato.
- 01) Mentre ci si trova nel menu principale, premere i pulsanti **UP**/**DOWN**fino a che sul display non compare **EHE**, quindi premere il tasto **ENTER** Sul display compare **EEHE**
- 02) Premere i pulsanti **UP/DOWN** per scegliere fra **EFHH** <sup>Upperm</sup> **EFHH** . Ogni numero corrisponde a un singolo testo realizzato dall'utente.
- 03) Qualora venga scelto **LEHE**, il dispositivo riprodurrà tutti i testi salvati in sequenza.
- 04) Ora il dispositivo visualizza il testo desiderato.
- **Nota:** Per poter usare al massimo la Modalità Testo, usare la tastiera fornita in dotazione e acquisire familiarità con le operazioni da tastiera, rimandiamo alle pagine 25-31.

#### <span id="page-22-0"></span>**4. Modalità Ora**

In questo menu sarà possibile selezionare la modalità di visualizzazione ora desiderata e impostare l'orologio.

- 01) Mentre ci si trova nel menu principale, premere i pulsanti **UP**/**DOWN** fino a che sul display non compare **Ent**.
- 02) Premere il pulsante **ENTER** per confermare. Sul display compare **ELTE**
- 03) Premere nuovamente il pulsante **ENTER**. Sul display compare . Premere il pulsante **ENTER** per accedere alla modalità di visualizzazione ora. Premere i pulsanti **UP**/**DOWN** per scegliere una delle 2 opzioni:

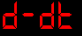

Giorno e Ora

Solo ora

- 04) Nel passaggio 3, mentre il display visualizza **Altad**, premere i pulsanti **UP/DOWN**. Sul display compare **attack**
- 05) Premere il pulsante **ENTER** per accedere alle impostazioni di visualizzazione dell'ora.
- 06) Ci sono vari parametri regolabili per quanto riguarda la visualizzazione dell'ora. Premere il pulsante **ENTER** per spostarsi fra:

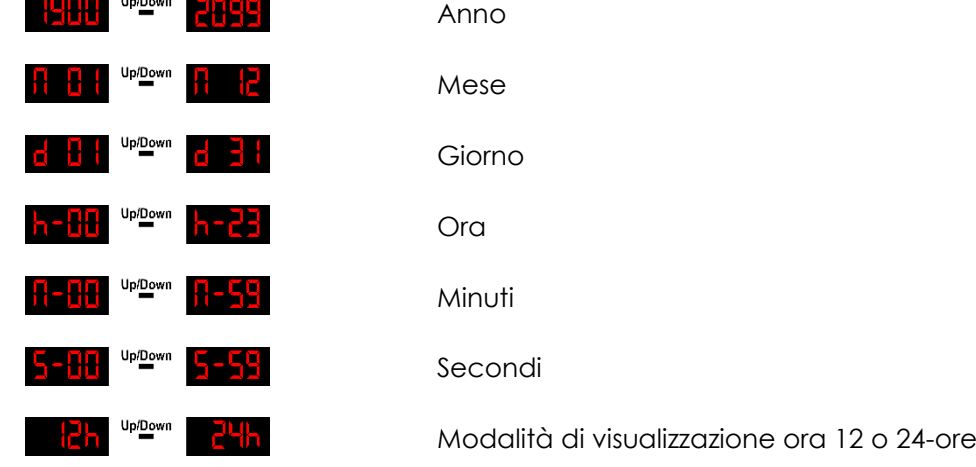

07) Premere i pulsanti **UP**/**DOWN** per regolare le opzioni sopra elencate.

#### <span id="page-22-1"></span>**5. Modalità conto alla rovescia**

Da questo menu sarà possibile attivare il conto alla rovescia.

- 01) Mentre ci si trova nel menu principale, premere i pulsanti **UP**/**DOWN** fino a che sul display non compare **LnE**
- 02) Premere il pulsante **ENTER**, sul display compare **Laun**
- 03) Premere nuovamente il pulsante **ENTER**. Premere i pulsanti **UP**/**DOWN** per impostare la durata del conteggio della rovescia. L'intervallo di regolazione varia fra **tilibita di 1944** secondi.
- 04) Dopo aver configurato la lunghezza, premere nuovamente il pulsante **ENTER**.
- 05) Premere i pulsanti **UP**/**DOWN** per scegliere il testo che verrà visualizzato quando si esaurisce il tempo del conteggio alla rovescia. L'intervallo di regolazione varia fra **. La chiesa del conteggio alla rovescia**. L'intervallo di regolazione varia fra **. La chiesa del conteggio alla rovescia**. corrisponde ai testi creati dall'utente.
- 06) Premere il pulsante **ENTER** per collegare il conto alla rovescia al testo desiderato.
- 07) Premere i pulsanti **UP**/**DOWN** per avviare il conto alla rovescia.
- 08) Per mettere in pausa il conto alla rovescia, premere nuovamente i pulsanti **UP**/**DOWN**
- <span id="page-22-2"></span>09) Premere nuovamente i pulsanti **UP**/**DOWN** per riprendere il conto alla rovescia.

**Show** I

#### **6. Modalità DMX**

Con questo menu sarà possibile impostare l'indirizzo DMX iniziale.

01) Mentre ci si trova nel menu principale, premere i pulsanti **UP**/**DOWN** fino a che sul display non

- compare **Ethel**
- 02) Premere il pulsante **ENTER**. Sul display compare duit l
- 03) Premere nuovamente il pulsante **ENTER**.
- 04) Premere i pulsanti **UP**/**DOWN** per impostare l'indirizzo DMX desiderato fra .
- 05) Premere il pulsante **ENTER** per confermare.

#### <span id="page-23-0"></span>**7. Modalità Master/Slave**

- In questo menu sarà possibile impostare il dispositivo come dispositivo "slave".
- 01) Mentre ci si trova nel menu principale, premere i pulsanti **UP**/**DOWN** fino a che sul display non compare **ELH**.
- 02) Premere il pulsante **ENTER**. Sul display compare **ELETE**.
- 03) Ora il dispositivo funziona in modalità Slave. Significa che reagisce esattamente come il dispositivo master.

#### <span id="page-23-1"></span>**8. Impostazioni di sistema**

- In questo menu sarà possibile regolare le impostazioni di sistema.
- 01) Mentre ci si trova nel menu principale, premere i pulsanti **UP**/**DOWN** fino a che sul display non compare **...**
- 02) Premere il pulsante **ENTER** per accedere al menu.
- 03) Premere i pulsanti**UP**/**DOWN** per scegliere una delle 5 opzioni:

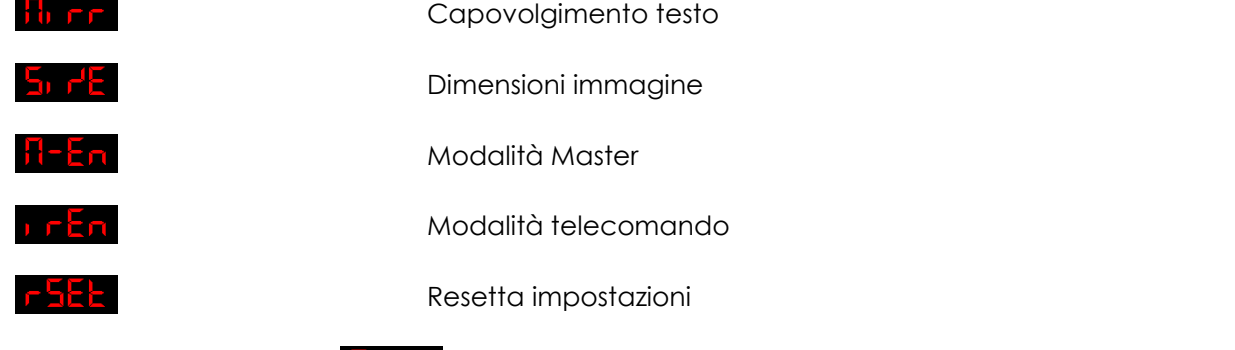

- 04) Mentre il display visualizza **il 1 F.F.**, premere il pulsante **ENTER** per procedere alle impostazioni di capovolgimento del testo.
- 05) Premere i pulsanti **UP**/**DOWN** per scegliere una delle 4 possibilità: Vista normale KIP PE Capovolgimento Orizzontale + Verticale
	-

Capovolgimento orizzontale

Capovolgimento verticale

- 06) Mentre il display visualizza **DEPLE**, premere il pulsante **ENTER** per procedere alle impostazioni della dimensione dell'immagine.
- 07) Premere i pulsanti **UP**/**DOWN** per impostare la larghezza dell'immagine proiettata. La gamma di regolazione varia fra , da piccolo a grande. Premere il pulsante **ENTER** per salvare le modifiche.
- 08) Premere i pulsanti **UP**/**DOWN** per impostare l'altezza dell'immagine proiettata. La gamma di regolazione varia fra **540 to <sup>process</sup> 54 th**, da piccolo a grande. Premere il pulsante **ENTER** per salvare le modifiche.

Show te

- 09) Mentre il display visualizza **il elega**, premere il pulsante **ENTER** per procedere alle impostazioni master.
- 10) Premere i pulsanti **UP/DOWN** per scegliere fra **DOM** UPIDE . Se impostato su ON, il dispositivo verrà classificato come dispositivo master. Se impostato su OFF, il dispositivo non viene più classificato come dispositivo master.
- 11) Mentre il display visualizza **DELA**, premere il pulsante **ENTER** per procedere alle impostazioni di controllo del telecomando.
- 12) Premere i pulsanti **UP/DOWN** per scegliere fra **DRU DRUMENTIC Se impostato su ON, il** dispositivo riconosce il telecomando fornito in dotazione. Se impostato su OFF, il telecomando non verrà riconosciuto.
- 13) Mentre il display visualizza **pulsante il pulsante ENTER** per ripristinare le impostazioni predefinite. Sul display compare **HRHH** e le impostazioni saranno state resettate.

# <span id="page-25-0"></span>**Tastiera**

Sarà possibile usare il dispositivo servendosi della tastiera fornita in dotazione.

La tastiera dovrebbe essere collegata all'apposito connettore PS2 **(14)** sul retro del dispositivo servendosi dell'apposito adattatore PS2/USB fornito in dotazione.

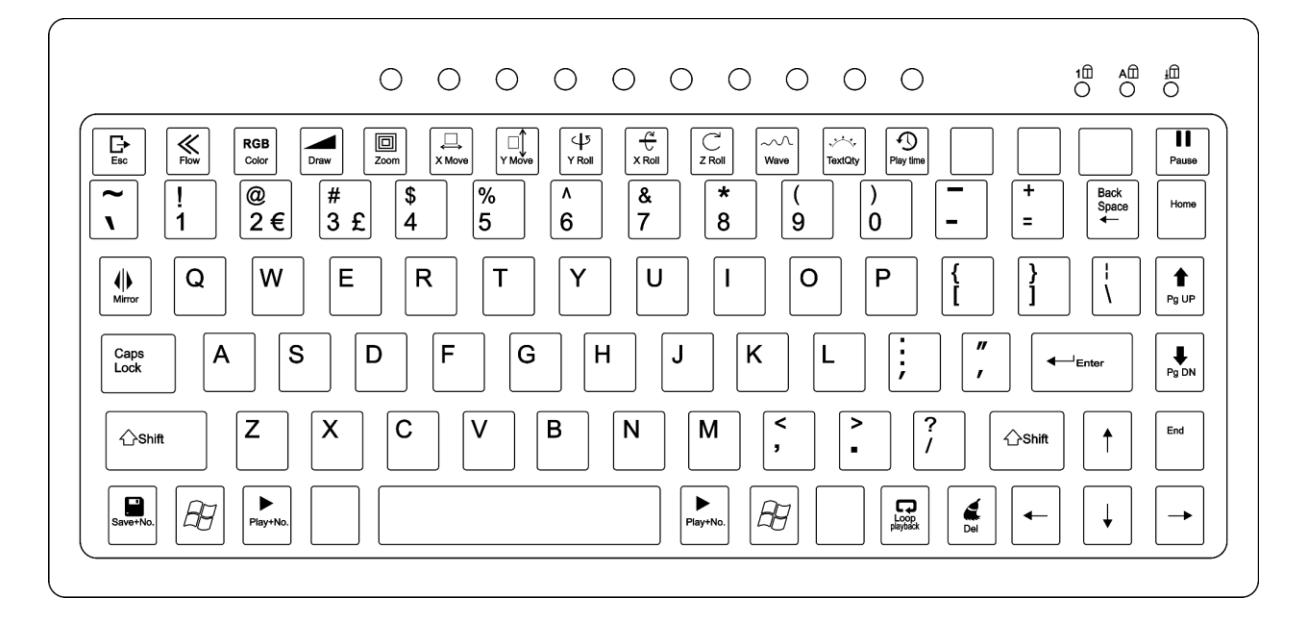

## <span id="page-25-1"></span>**1. Spettacoli automatici integrati**

- 01) Premere il tasto  $\mathbb{Z}$  per procedere al menu principale.
- 02) Premere i pulsanti **UP**/**DOWN** fino a che sul display non compare .
- 03) Premere il tasto **ENTER** per procedere.
- 04) Premere i pulsanti **UP**/**DOWN** per scegliere uno dei 9 spettacoli automatici integrati:  $H<sub>u</sub>$   $E<sub>1</sub>$ .
- 05) Il dispositivo eseguirà ora lo spettacolo automatico integrato.
- 06) Premere ripetutamente il tasto Miror. L'immagine proiettata si capovolgerà di conseguenza.
- 07) Premere ripetutamente il tasto color per cambiare il colore.
- 08) Premere il pulsante *Pause* per mettere in pausa lo spettacolo. Premere nuovamente il pulsante, per riprendere.

### <span id="page-25-2"></span>**2. Spettacoli controllati da audio**

- 01) Premere il tasto  $\mathbb{Z}$  per procedere al menu principale.
- 02) Premere i pulsanti **UP**/**DOWN** fino a che sul display non compare .
- 03) Premere il tasto **ENTER** per procedere.
- 04) Premere i pulsanti **UP**/**DOWN** per scegliere uno dei 9 spettacoli controllati da audio: .
- 05) Il dispositivo eseguirà ora lo spettacolo automatico, integrato, controllato da audio.
- 06) Premere ripetutamente il tasto Miror. L'immagine proiettata si capovolgerà di conseguenza.
- 07) Premere ripetutamente il tasto color per cambiare il colore.
- 08) Premere il pulsante *pause* per mettere in pausa lo spettacolo. Premere nuovamente il pulsante, per riprendere.

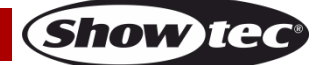

#### <span id="page-26-0"></span>**3. Modalità testo**

In questo menu sarà possibile creare e modificare testi personalizzati che possono essere visualizzati durante uno spettacolo.

- 01) Premere il pulsante  $\mathbb{H}$  per procedere al menu principale.
- 02) Premere i pulsanti **UP**/**DOWN** fino a che sul display non compare .
- 03) Premere il pulsante **ENTER** per procedere alla modalità di modifica.
- 04) Digitare il testo personalizzato.
- 05) Premere i seguenti tasti per regolare le caratteristiche del testo:
- **Nota:** Ogni pressione dei seguenti pulsanti corrisponde a una funzione diversa.. Premere i pulsanti **UP**/**DOWN** per regolare le impostazioni.

#### **Chiave Azione**

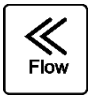

**Impostazioni flusso**

- **Flusso OFF**
- **Flusso ON**

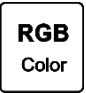

#### **Impostazioni colore**

- **Regolazione manuale** Premere i pulsanti **UP**/**DOWN** per scegliere manualmente uno dei colori disponibili: Rosso, Verde, Giallo, Blu, Viola, Ciano, Bianco.
- **Cambiacolore** Premere i pulsanti **UP**/**DOWN** per regolare la velocità di cambio dei colori.
- **Flusso colori** Premere i pulsanti **UP**/**DOWN** per regolare la velocità di scorrimento dei colori.

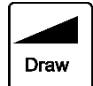

#### **Impostazioni disegno schema**

- **Disegno OFF**
- **Disegno ON** Premere i pulsanti **UP**/**DOWN** per regolare la velocità di disegno.

回 Zoom

#### **Impostazioni Zoom**

- **Regolazione manuale** Premere i pulsanti **UP**/**DOWN** per regolare manualmente lo zoom.
- **Rimpicciolimento** Premere i pulsanti **UP**/**DOWN** per regolare la velocità di riduzione zoom.
- **Ingrandimento** Premere i pulsanti **UP**/**DOWN** per regolare la velocità di ingrandimento zoom.
- **Ingresso/Uscita Zoom** Premere i pulsanti **UP**/**DOWN** per regolare la velocità di ingrandimento/riduzione zoom.

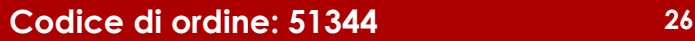

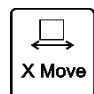

#### **Impostazioni movimento orizzontale**

#### ● **Regolazione manuale** Premere i pulsanti **UP**/**DOWN** per regolare manualmente la posizione del testo orizzontale.

- **Da sinistra a destra** Premere i pulsanti **UP**/**DOWN** per regolare la velocità del movimento.
- **Da destra a sinistra** Premere i pulsanti **UP**/**DOWN** per regolare la velocità del movimento.

#### **Impostazioni movimento verticale**

- **Regolazione manuale** Premere i pulsanti **UP**/**DOWN** per regolare manualmente la posizione del testo verticale.
- **Dall'alto verso il basso** Premere i pulsanti **UP**/**DOWN** per regolare la velocità del movimento.
- **Dal basso verso l'alto** Premere i pulsanti **UP**/**DOWN** per regolare la velocità del movimento.

#### **Impostazione rotazione asse Y**

- **Regolazione manuale** Premere i pulsanti **UP**/**DOWN** per regolare manualmente la posizione del testo.
- **Effetto 1** Premere i pulsanti **UP**/**DOWN** per regolare la velocità del movimento.
- **Effetto 2** Premere i pulsanti **UP**/**DOWN** per regolare la velocità del movimento.

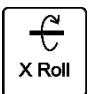

#### **Impostazione rotazione asse X**

- **Regolazione manuale** Premere i pulsanti **UP**/**DOWN** per regolare manualmente la posizione del testo.
- **Effetto 1** Premere i pulsanti **UP**/**DOWN** per regolare la velocità del movimento.
- **Effetto 2** Premere i pulsanti **UP**/**DOWN** per regolare la velocità del movimento.

া Y Roll

Υ Μονε

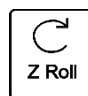

#### **Impostazione rotazione asse Z**

#### ● **Regolazione manuale**

Premere i pulsanti **UP**/**DOWN** per regolare manualmente la posizione del testo.

- **Effetto 1** Premere i pulsanti **UP**/**DOWN** per regolare la velocità del movimento.
- **Effetto 2** Premere i pulsanti **UP**/**DOWN** per regolare la velocità del movimento.

#### **Impostazioni effetto onda**

#### ● **Gamma onda**

- **Frequenza onda**
- **Velocità onda**

Premere i pulsanti **UP**/**DOWN** per regolare l'intensità di ciascuno di questi parametri.

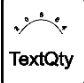

 $\sim \Omega$ Wave

#### **Impostazioni visualizzazione carattere**

Premere i pulsanti **UP**/**DOWN** per regolare il numero di caratteri visualizzati (12/10/8/6/4 caratteri).

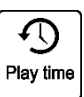

#### **Impostazioni tempo di riproduzione**

Premere i tasti numerici **0-9** per impostare la durata della riproduzione di un singolo testo. Ad esempio, 0008 = 8 secondi.

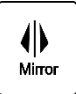

#### **Capovolgimento immagine**

Premere ripetutamente questo tasto per impostare uno dei 4 capovolgimenti immagine: capovolgimento orizzontale, capovolgimento verticale, capovolgimento orizzontale+verticale, vista normale.

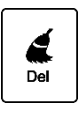

#### **Elimina**

Premere questo tasto per eliminare tutto il testo, congiuntamente a tutte le sue caratteristiche.

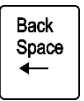

#### **Backspace**

Premere questo tasto per eliminare un carattere.

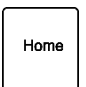

#### **Home**

Premere questo tasto per impostare il cursore davanti al carattere iniziale.

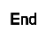

**End**

Premere il tasto per impostare il cursore dietro al carattere finale.

**Show te** 

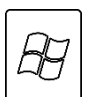

#### **Tasto menu principale**

Premere questo tasto per tornare al menu principale.

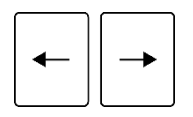

#### **Tasti SINISTRO e DESTRO**

Premere il tasto per spostarsi avanti e indietro all'interno del testo.

06) Per salvare il testo personalizzato con tutte le sue caratteristiche, premere la combinazione del tasto

e i **tasti numerici 0-9**. Salvare sempre i testi che iniziano con 0, poi 1,2, ecc. Se l'**alloggiamento 0** rimane vuoto, la modalità di riproduzione loop **non** funzionerà.

- 07) Ripetere i passaggi da 1-6 tutte le volte che si ritiene necessario.
- 08) Per visualizzare tutti i testi uno alla volta, premere il tasto . Losses, Tutti i testi salvati verranno ora visualizzati in sequenza.
- 09) Premere i tasti **PgUP** e **PgDN** per spostarsi manualmente fra i testi salvati.
- 10) Per richiamare un testo particolare, premere la combinazione del tasto Play+No. e dei **tasti numerici 0-9.**
- 11) Per eliminare tutti i testi creati, usare la seguente combinazione di tasti:

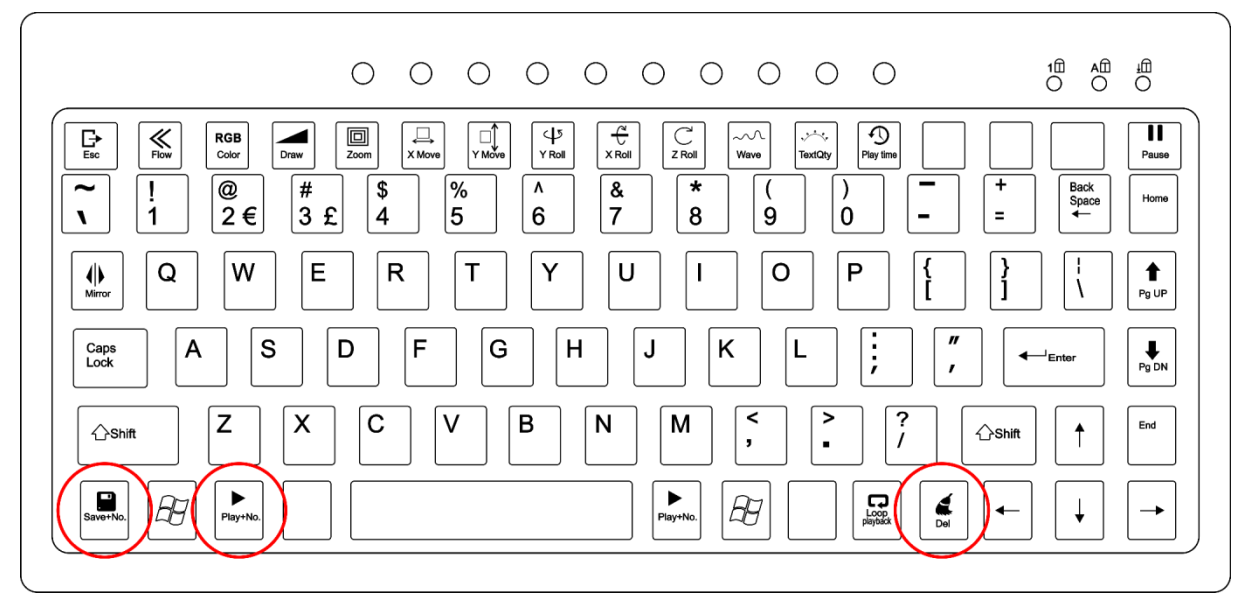

- 12) Tutti i testi ora sono stati eliminati.
- 13) Per creare nuovi testi, ripetere i passaggi da 1 a 10.

#### <span id="page-29-0"></span>**4. Modalità Ora**

- 01) Premere il tasto  $\overleftrightarrow{\mathbb{C}}$  per procedere al menu principale.
- 02) Mentre ci si trova nel menu principale, premere i pulsanti **UP**/**DOWN** fino a che sul display non compare **in H**
- 03) Premere il tasto **ENTER** per confermare. Sul display compare **En FIE**
- 04) Premere nuovamente il tasto **ENTER**. Sul display compare **Entand**, Premere il tasto **ENTER** per accedere alla modalità di visualizzazione ora. Premere i pulsanti **UP**/**DOWN** per scegliere una delle 2 opzioni:

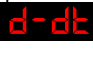

Giorno e Ora

Solo Ora

- 05) Mentre sul display compare **51 lad**, premere i pulsanti **UP/DOWN**. Sul display compare
- 06) Premere il tasto **ENTER** per accedere alle impostazioni di visualizzazione ora.

**Show Ie** 

07) Ci sono vari parametri regolabili per quanto riguarda la visualizzazione dell'ora. Premere il pulsante **ENTER** per spostarsi fra:

Anno

Mese

Giorno

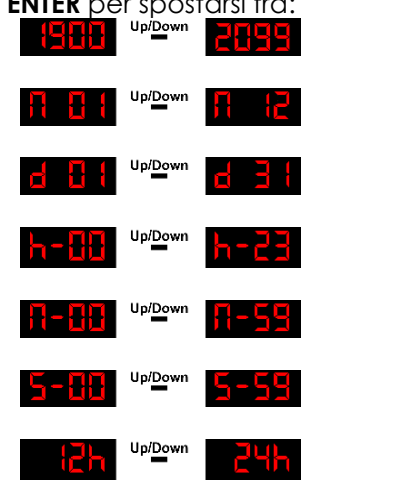

Ora Minuti Secondi

Modalità di visualizzazione ora 12 o 24-ore

- 08) Per modificare i valori, premere i tasti **UP**/**DOWN**.
- 09) Premere ripetutamente il tasto Miror. L'immagine proiettata si capovolgerà di conseguenza.<br>RGB
- 10) Premere ripetutamente il tasto color per cambiare il colore.

#### <span id="page-30-0"></span>**5. Modalità conto alla rovescia**

Da questo menu sarà possibile attivare il conto alla rovescia.

- 01) Premere il tasto  $\mathbb{Z}$  per procedere al menu principale.
- 02) Mentre ci si trova nel menu principale, premere i pulsanti **UP**/**DOWN** fino a che sul display non compare **Ent**
- 03) Premere il tasto **ENTER**, sul display compare **Laun**
- 04) Premere nuovamente il tasto **ENTER**. Premere i pulsanti **UP**/**DOWN** per impostare la lunghezza del conto alla rovescia. L'intervallo di regolazione varia fra **sula dia**
- 05) Dopo aver configurato la lunghezza, premere nuovamente il tasto **ENTER**.
- 06) Premere i pulsanti **UP**/**DOWN** per scegliere il testo che verrà visualizzato quando il tempo del conto alla rovescia si è esaurito. L'intervallo di regolazione varia fra **. La chiesa di strupto di construente di co** corrisponde ai testi creati dall'utente.
- 07) Premere il tasto **ENTER** per confermare.
- 08) Premere il tasto **SPACE** per avviare il conto alla rovescia.
- 09) Per mettere in pausa il conto alla rovescia, premere nuovamente il tasto **SPACE**.
- 10) In modo del tutto simile, premere il tasto **SPACE** per riprendere il conto alla rovescia.
- 11) Premere ripetutamente il tasto *limit* L'immagine proiettata si capovolgerà di conseguenza.<br>
RGB
- 12) Premere ripetutamente il tasto color per cambiare il colore.

### <span id="page-30-1"></span>**6. Modalità DMX**

Con questo menu sarà possibile impostare l'indirizzo DMX iniziale.

- 01) Premere il tasto  $\Box$  per procedere al menu principale.
- 02) Mentre ci si trova nel menu principale, premere i pulsanti **UP**/**DOWN** fino a che sul display non compare **EHH**
- 03) Premere il tasto **ENTER**. Sul display compare **della t**.
- 04) Premere nuovamente il tasto **ENTER**.
- 05) Premere i pulsanti **UP**/**DOWN** per impostare l'indirizzo DMX desiderato fra .
- <span id="page-30-2"></span>06) Premere il pulsante **ENTER** per impostare l'indirizzo.

Show

#### **7. Modalità Master/Slave**

In questo menu sarà possibile impostare il dispositivo come dispositivo "slave".

- 01) Premere il tasto  $\mathbb{Z}$  per procedere al menu principale.
- 02) Mentre ci si trova nel menu principale, premere i pulsanti **UP**/**DOWN** fino a che sul display non compare **. SHE**
- 03) Premere il tasto **ENTER**. Sul display compare **at Fig.**
- 04) Ora il dispositivo funziona in modalità Slave. Significa che reagisce esattamente come il dispositivo master.

#### <span id="page-31-0"></span>**8. Impostazioni di sistema**

In questo menu sarà possibile regolare le impostazioni di sistema.

- 01) Premere il tasto  $\mathbb{Z}$  per procedere al menu principale.
- 02) Mentre ci si trova nel menu principale, premere i pulsanti **UP**/**DOWN** fino a che sul display non compare .
- 03) Premere il pulsante **ENTER** per accedere al menu.

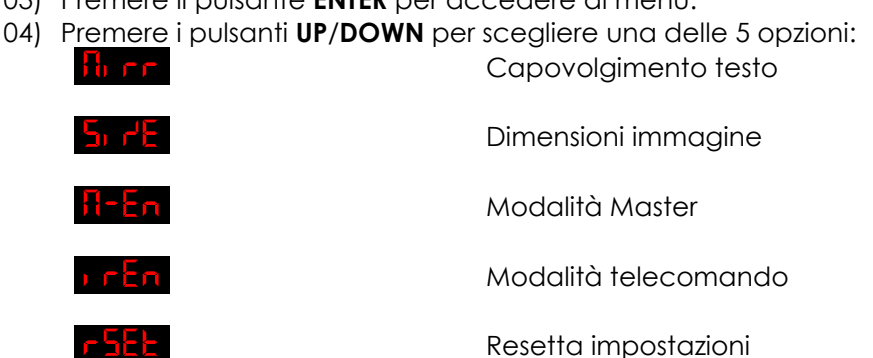

- 05) Mentre il display visualizza **ita e Ell**, premere il tasto **RIGHT** per procedere alle opzioni di capovolgimento testo.
- 06) Premere i pulsanti **UP**/**DOWN** per scegliere una delle 4 possibilità: ┪┨╾┝┝┙ Vista normale

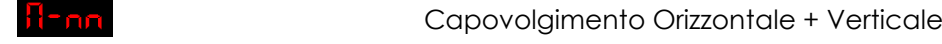

Capovolgimento verticale

Capovolgimento orizzontale

- 07) Mentre sul display compare **20 FL**, premere il tasto RIGHT per procedere alle impostazioni di dimensione dell'immagine.
- 08) Premere i pulsanti **UP**/**DOWN** per impostare la larghezza dell'immagine proiettata. La gamma di regolazione varia fra **AHHT** were a **FRTFFT**, da piccolo a grande. Premere il tasto RIGHT per procedere.
- 09) Premere i pulsanti **UP**/**DOWN** per impostare l'altezza dell'immagine proiettata. La gamma di regolazione varia fra **547 (Comparent 1944)**, da piccolo a grande.
- 10) Mentre sul display compare **11-En**, premere il tasto **RIGHT** per procedere alle impostazioni master.
- 11) Premere i pulsanti **UP/DOWN** per scegliere fra **DOM** UP<sup>LO</sup><sup>UPLO</sup><sup>W</sup> DFF</sup> . Se impostato su ON, il dispositivo verrà classificato come dispositivo master.
- 12) Mentre il display visualizza **I FEA**, premere il tasto RIGHT per procedere alle impostazioni di controllo del telecomando.
- 13) Premere i pulsanti **UP/DOWN** per scegliere fra **DRI STEMION** Se impostato su ON, il dispositivo riconosce il telecomando fornito in dotazione. Se impostato su OFF, il telecomando non verrà riconosciuto.

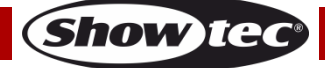

14) Mentre il display visualizza **ESEE**, premere il tasto **ENTER** per ripristinare le impostazioni predefinite. Sul display compare **LERE** e le impostazioni saranno state resettate.

# <span id="page-32-0"></span>**Telecomando**

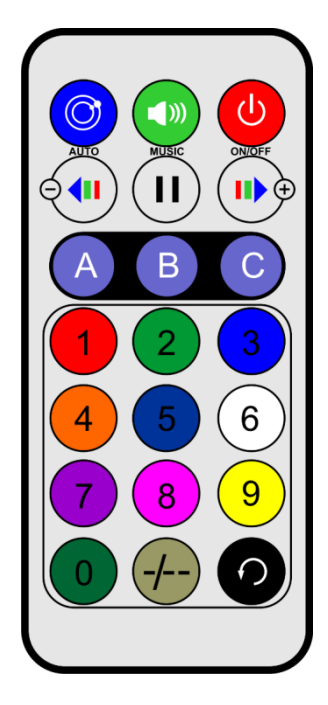

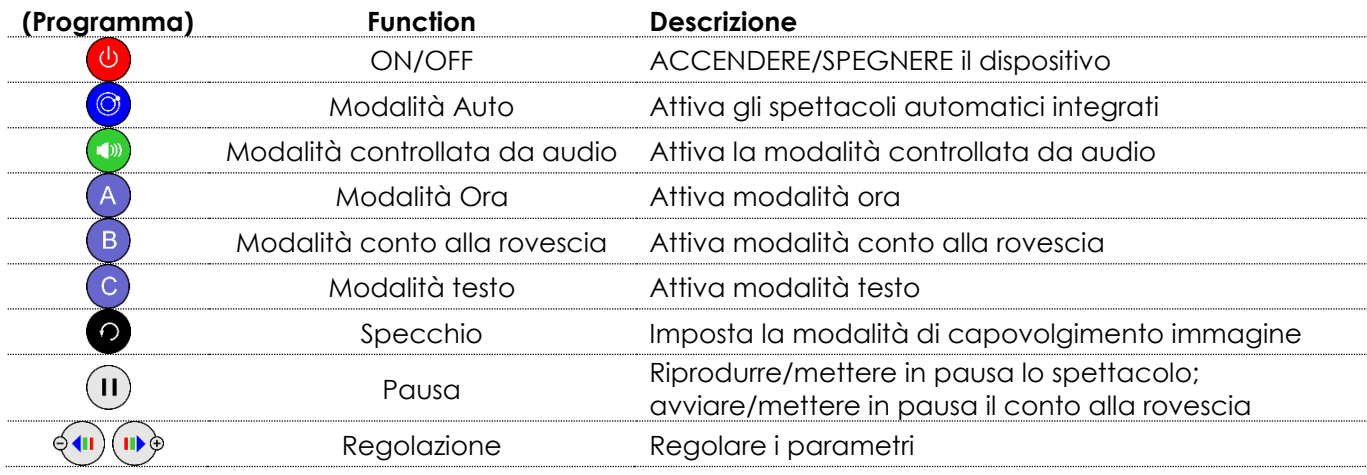

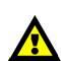

# L'opzione **de l'EU** dovrebbe essere impostata su ON.

In caso contrario il telecomando **non funzionerà**. Rimandiamo a pagina 23 per ulteriori informazioni.

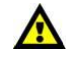

# <span id="page-32-1"></span>**1. Spettacoli automatici integrati**

- 01) Premere il pulsante **(C)** per attivare la modalità Spettacoli auto integrati.
- 02) Premere ripetutamente il pulsante oper passare in rassegna i 9 spettacoli: **Flub in <sup>Upi</sup>Down**
- <span id="page-32-2"></span>03) Premere il pulsante  $\mathbf{U}$  per mettere in pausa lo spettacolo. Premere nuovamente per riprendere.

#### **2. Spettacoli controllati da audio**

- 01) Premere il pulsante **(b)** per attivare la modalità controllata da audio
- 02) Premere ripetutamente il pulsante per passare in rassegna i 9 spettacoli:  $\frac{5}{2}$

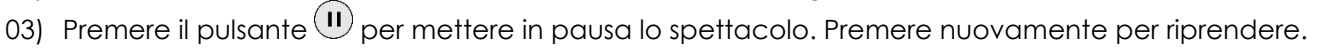

#### <span id="page-33-0"></span>**3. Modalità Ora**

- 01) Premere il pulsante  $\overline{A}$  per attivare la modalità Ora.
- 02) Premere e tenere premuto il pulsante  $\overline{A}$  per 3 secondi per accedere alla modalità di modifica e regolare i seguenti parametri orari:

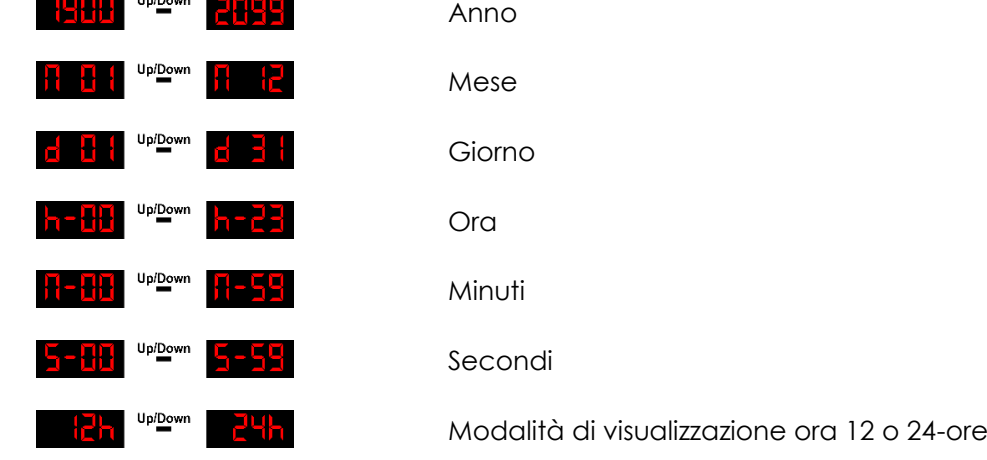

- 03) Continuare a premere il pulsante  $\bigoplus$  per spostarsi fra i parametri.
- 04) Premere i pulsanti <sup>@</sup><sup>(1)</sup> <sup>per regolare i valori.</sup>

# <span id="page-33-1"></span>**4. Modalità conto alla rovescia**

- 01) Premere il pulsante **B** per attivare la modalità di conto alla rovescia.
- 02) Premere e tenere premuto il pulsante  $\left(\frac{B}{2}\right)$  per 3 secondi per accedere alla configurazione del conto alla rovescia.
- 03) Premere i tasti numerici **(0)-(9)** per impostare la lunghezza del conto alla rovescia. L'intervallo di regolazione varia fra **. Altalia** . Ad esempio, 0008 = 8 secondi.
- 04) Premere il pulsante  $\overline{B}$  per confermare.
- 05) Premere i tasti numerici **(0)-(9)** per selezionare il testo che verrà avviato dal conto alla rovescia.
- 06) Premere il pulsante  $\overline{B}$  per confermare.
- 07) Premere il pulsante  $\mathbf{U}$  per avviare/mettere in pausa il conto alla rovescia.

#### <span id="page-33-2"></span>**5. Modalità testo**

- 01) Premere il pulsante c per attivare la modalità di Testo.
- 02) Premere i tasti numerici  $\left( \frac{9}{2} \right)$  per richiamare uno dei testi personalizzati creati in precedenza.
- 03) Premere nuovamente il pulsante  $\degree$  per attivare una riproduzione in loop di tutti i testi salvati in una sequenza.

# <span id="page-34-0"></span>**Canali DMX**

#### <span id="page-34-1"></span>**20 canali**

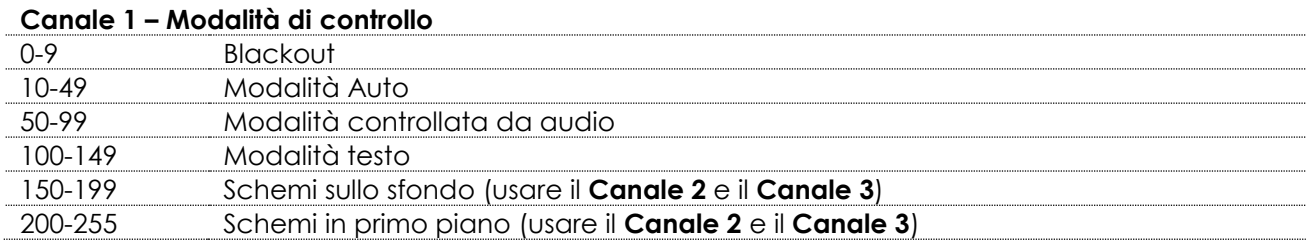

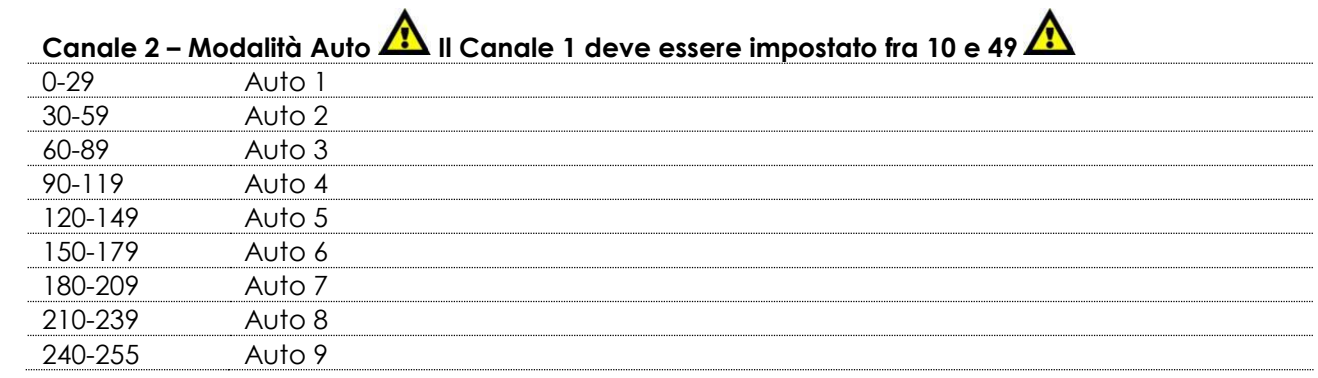

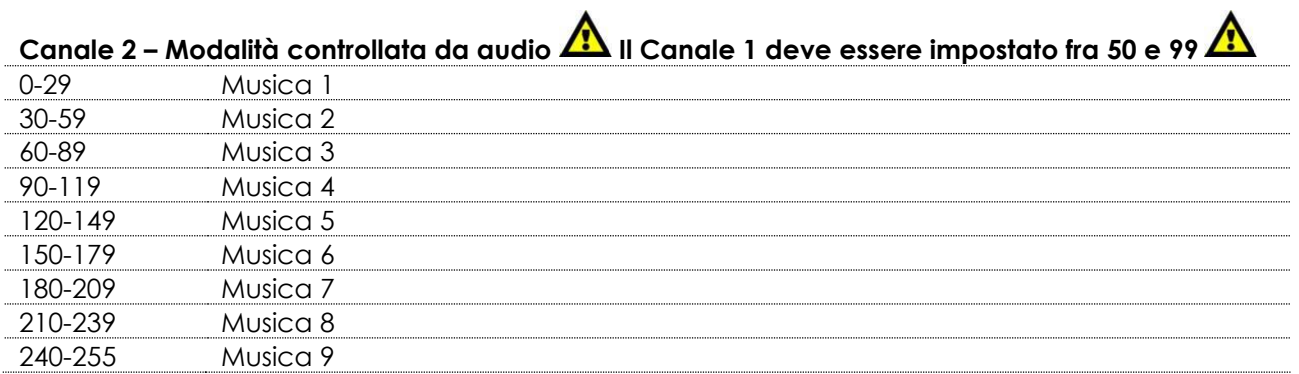

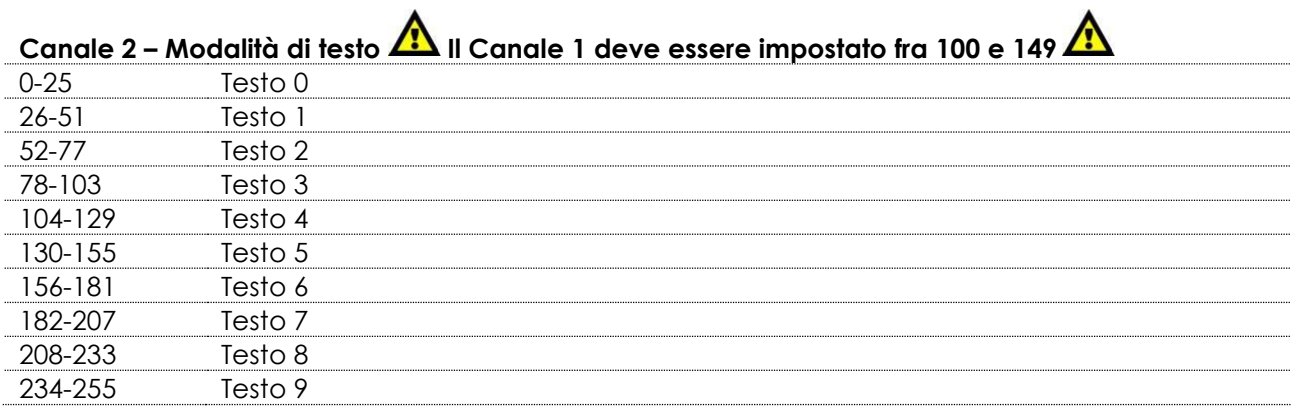

# **Canale 2 – Avanzamento schema**

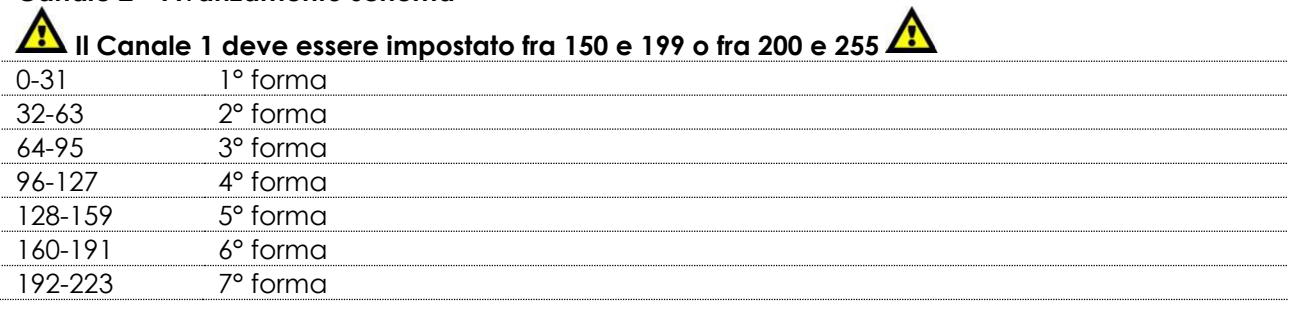

**Show tee** 

224-255 8° forma

Canale 3 – Velocità di movimento testo **11** Il Canale 1 deve essere impostato fra 100 e 149 **A** 

0-255 Da veloce a lento (solo se l'effetto di Scorrimento è stato aggiunto al testo attualmente attivo)

# **Canale 3 – Schemi**

**Quando il Canale 1 è impostato fra 150 e 199 o 200 e 255, Il Canale 2 e il Canale 3 sono connessi fra loro**

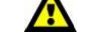

Show

Scegliere lo schema preferito regolando il valore del Canale 3. Quindi, regolare il valore del Canale 2 per accedere agli schemi secondari.

Per la tabella completa degli schemi rimandiamo a pagina 37.

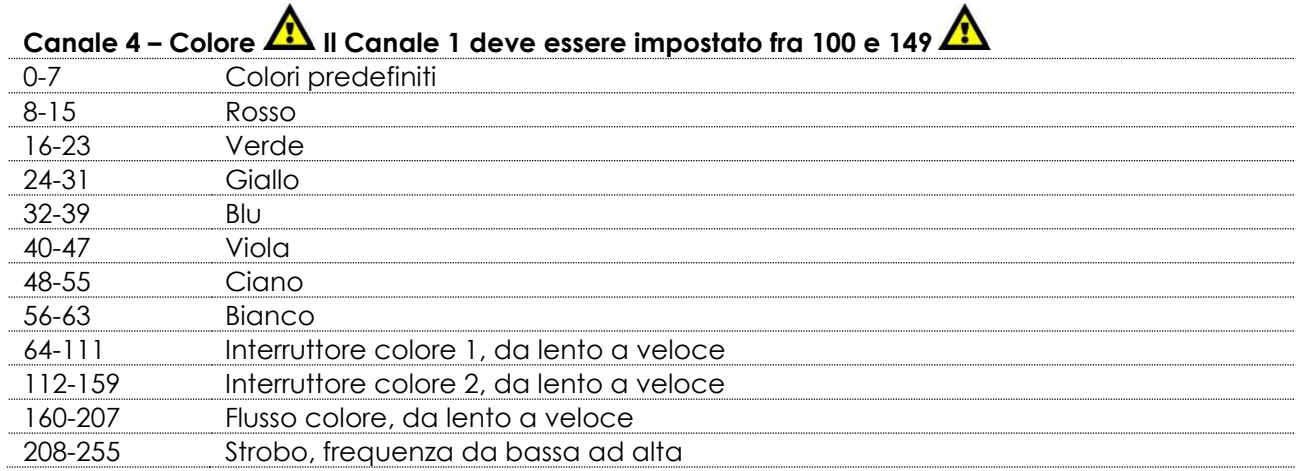

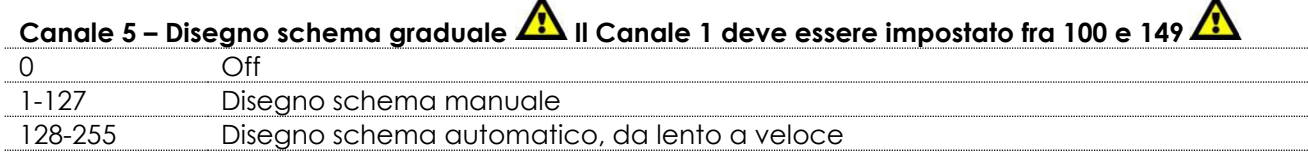

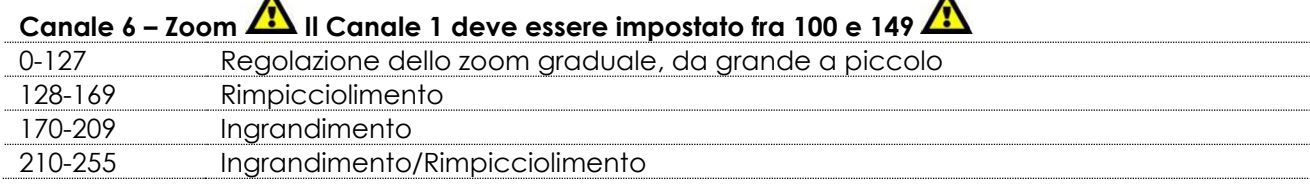

# Canale 7 – Velocità Zoom **Al** II Canale 1 deve essere impostato fra 100 e 149, il Canale 6 deve **essere impostato fra 128 e 255**

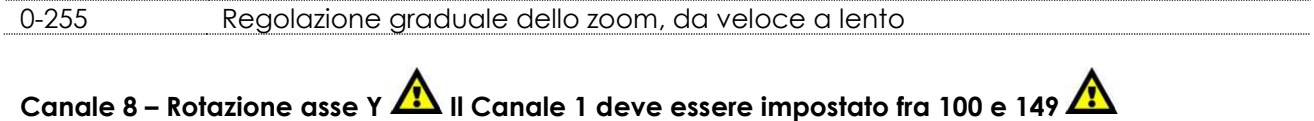

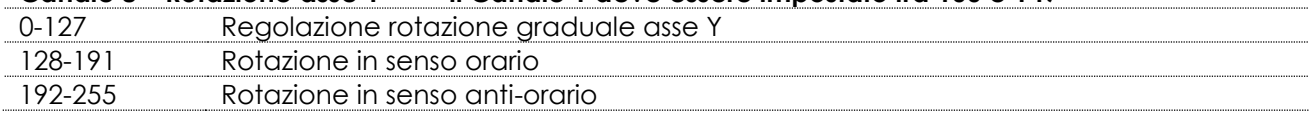

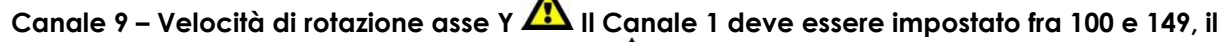

 $\blacktriangle$ 

# **Canale 8 deve essere impostato fra 128 e 255**

0-255 Velocità di rotazione asse Y, da veloce a lenta

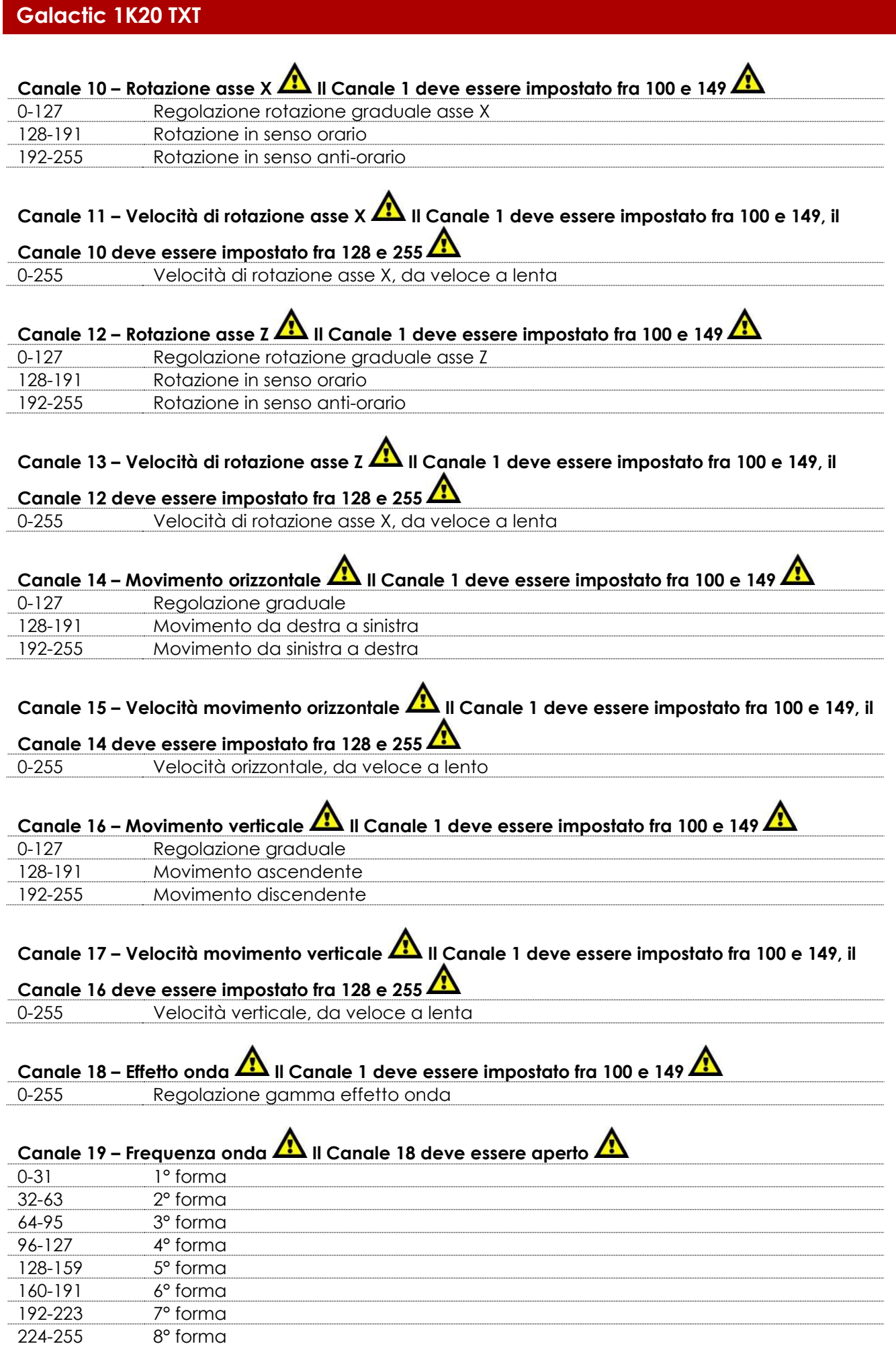

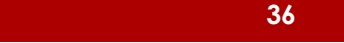

**Canale 20 – Velocità onda Il Canale 18 deve essere aperto** 

0-127 Regolazione graduale della posizione dell'onda<br>128-255 Velocità effetto onda, da lento a veloce 128-255 Velocità effetto onda, da lento a veloce

# <span id="page-37-0"></span>**Schemi**

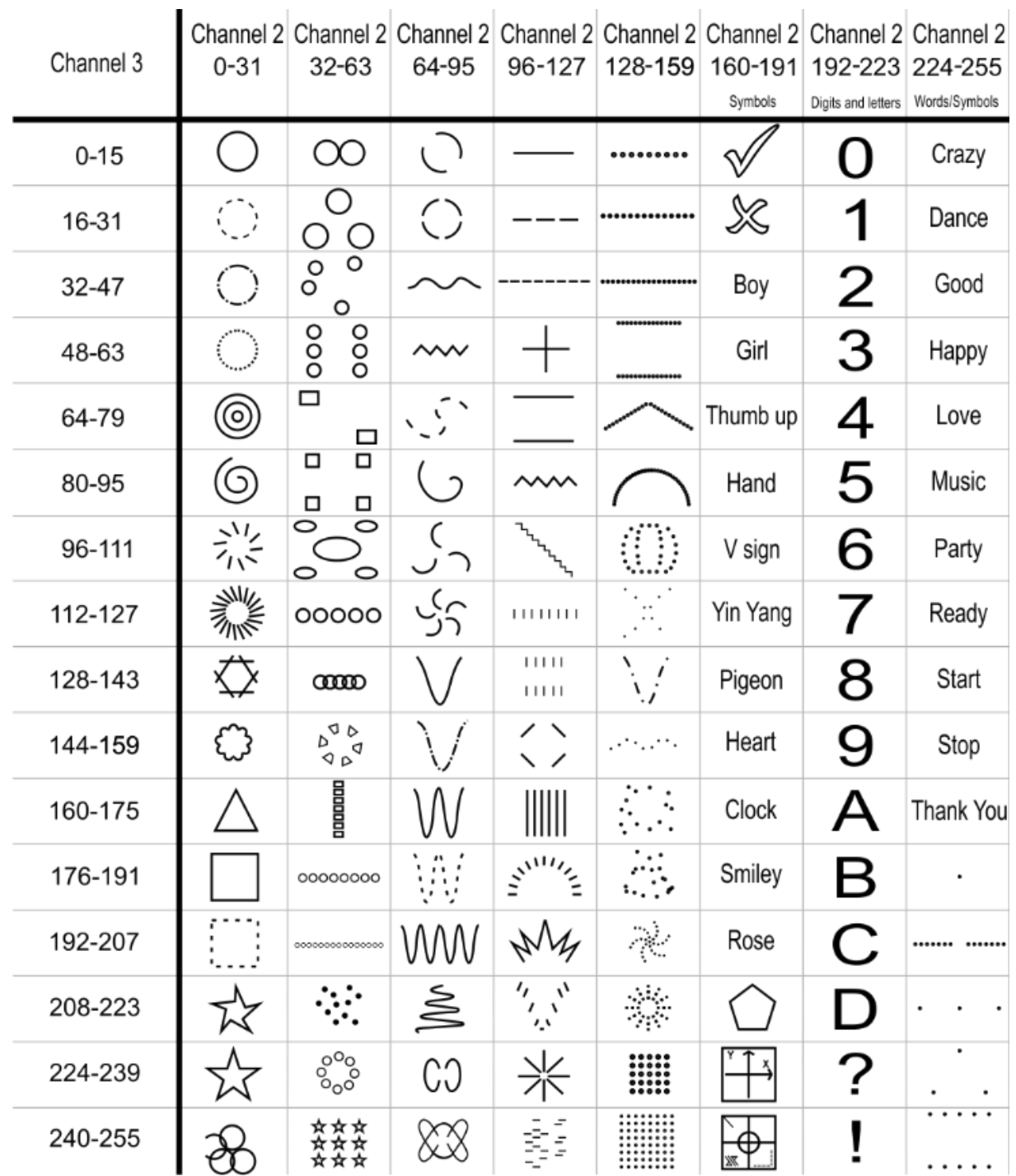

# <span id="page-38-0"></span>**Manutenzione**

.

Il dispositivo Showtec Galactic 1K20 TXT richiede una manutenzione pressoché nulla. L'unità va comunque tenuta pulita. In caso contrario, l'emissione luminosa del faro potrebbe subire una diminuzione significativa.

Scollegare l'alimentazione, quindi pulirla con un panno inumidito. Pulire il pannello del vetro anteriore con un detergente per vetri e un panno morbido. Non usare alcol o solventi. Il pannello in vetro anteriore richiede una pulizia settimanale, dato che il liquido usato per la produzione del fumo da spettacolo tende a formare residui, riducendo così la resa luminosa molto rapidamente. Non immergere in liquidi. Tenere puliti i collegamenti. Scollegare l'alimentazione, quindi pulire le prese DMX e audio con un panno inumidito. Verificare che i collegamenti siano completamente asciutti prima di collegare la strumentazione o fornire energia elettrica.

L'operatore deve verificare che gli impianti di sicurezza e delle macchine vengano ispezionati da un esperto ogni anno nel contesto di una verifica di accettazione.

L'operatore deve verificare che gli impianti di sicurezza e delle macchine vengano ispezionati da una persona qualificata una volta l'anno.

Durante l'ispezione sarà necessario prendere in considerazione i seguenti punti:

- 01) Tutte le viti usate per l'installazione del dispositivo o di componenti dello stesso devono essere saldamente fissate e non devono essere corrose.
- 02) Non vi devono essere deformazioni sugli alloggiamenti, sugli elementi di fissaggio e sui punti di installazione.
- 03) Le componenti a movimento meccanico quali ad esempio assi, occhielli e altro, non devono recare segni di usura.
- 04) I cavi di alimentazione elettrica non devono recare segni di danni o usura meccanica.

## <span id="page-38-1"></span>**Sostituzione del fusibile**

Le sovratensioni momentanee, i corto-circuiti o fonti elettriche inadeguate potrebbero far saltare fusibili. Nel caso in cui il fusibile sia bruciato, il dispositivo non funzionerà. Nel caso in cui ciò si verifichi, invitiamo ad attenersi alle seguenti istruzioni:

- 01) Scollegare l'unità dalla presa di corrente elettrica.
- 02) Inserire un cacciavite nell'alloggiamento nel coperchio del fusibile. Sollevare delicatamente il copri fusibile. Il fusibile verrà espulso.
- 03) Togliere il fusibile usato. Nel caso in cui sia marrone o comunque scuro, significa che è bruciato.
- <span id="page-38-2"></span>04) Inserire il fusibile sostitutivo nel supporto dove si trovava il vecchio fusibile. Reinserire il copri fusibile. Verificare di servirsi di un fusibile dello stesso tipo e con le stesse specifiche tecniche. Consultare le specifiche tecniche sull'etichetta del prodotto per ulteriori dettagli in merito.

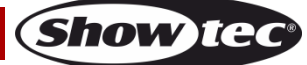

# **Guida alla risoluzione dei problemi**

Questa guida alla risoluzione dei problemi è stata pensata per risolvere problemi semplici.

Nel caso in cui si verifichi un problema, attenersi ai seguenti passaggi della seguente procedura in ordine fino a che non si trova una soluzione. Una volta che il dispositivo funziona correttamente, non eseguire nessuno dei seguenti passaggi.

# <span id="page-39-0"></span>**Assenza di luce**

Nel caso in cui il faro non funzioni correttamente, rivolgersi a un tecnico per eseguire un intervento. Ipotizzare tre potenziali aree di problema: l'alimentazione, il laser o il fusibile.

- 01) Alimentazione. Verificare che l'unità sia collegata a una presa di corrente adeguata.
- 02) Il laser. Rendere il dispositivo Galactic al proprio rivenditore Showtec.
- 03) Il fusibile. Sostituire il fusibile. Rimandiamo a pagina 38 per la sostituzione del fusibile.
- 04) Nel caso in cui i precedenti punti sembrino essere in regola, collegare nuovamente l'unità alla presa di corrente.
- 05) Nel caso in cui non sia possibile determinare la causa del problema, non aprire il dispositivo Galactic; questa operazione potrebbe danneggiare l'unità e invalidare la garanzia.
- 06) Rendere il dispositivo al proprio rivenditore Showtec.

# <span id="page-39-1"></span>**Nessuna risposta al DMX**

Ipotizzare la presenza di problemi al cavo o ai connettori DMX, un'anomalia di funzionamento del controller o ancora un'anomalia di funzionamento della scheda DMX del dispositivo.

- 01) Controllare l'impostazione DMX. Verificare che gli indirizzi DMX siano corretti.
- 02) Controllare il cavo DMX: scollegare l'unità; sostituire il cavo DMX; collegare nuovamente alla corrente elettrica. Riprovare il controllo DMX.
- 03) Stabilire se il guasto è nel controller o nel faro. Il controller funziona correttamente con altri prodotti DMX? In caso negativo, far riparare il controller. In caso positivo, recarsi da un tecnico qualificato portando il cavo DMX e il dispositivo in questione.

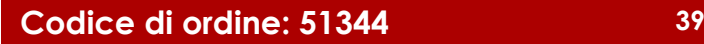

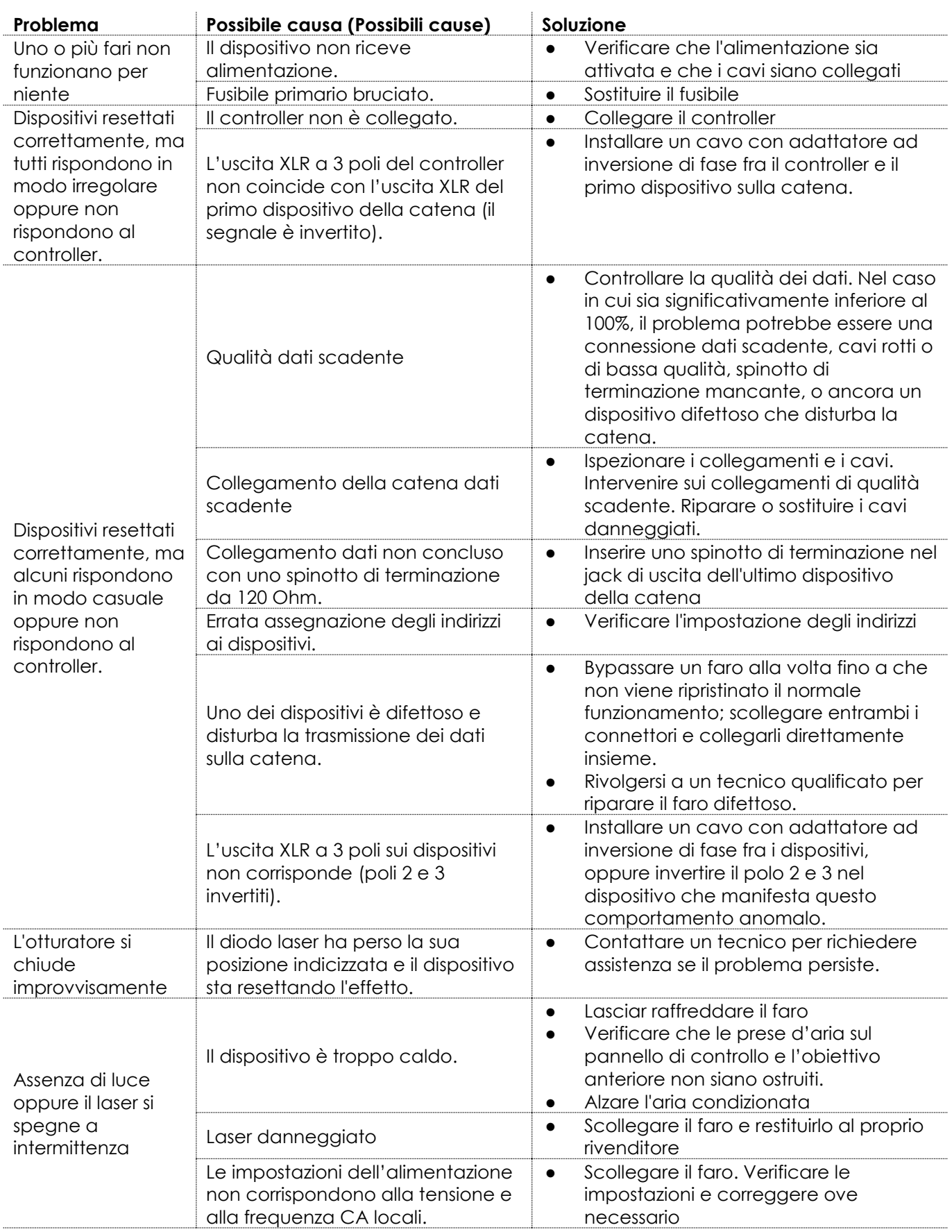

# <span id="page-41-0"></span>**Specifiche tecniche del prodotto**

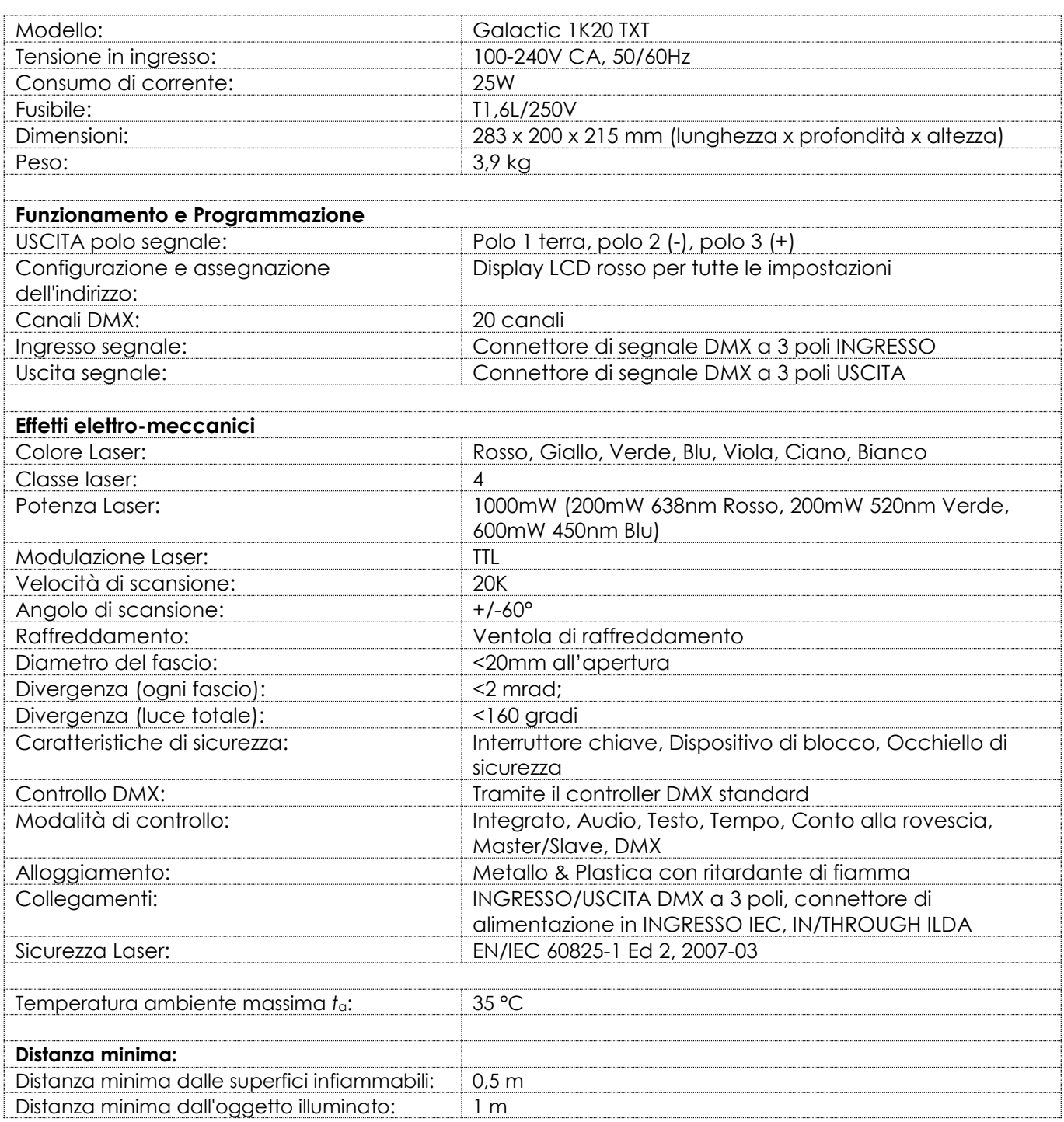

Il design e le specifiche tecniche del prodotto sono soggette a variazioni senza preavviso.

# $C \in$

Sito web: [www.Showtec.info](http://www.showtec.info/)

**Show tec** 

Email: [service@highlite.nl](mailto:service@highlite.nl)

# <span id="page-42-0"></span>**Dimensioni**

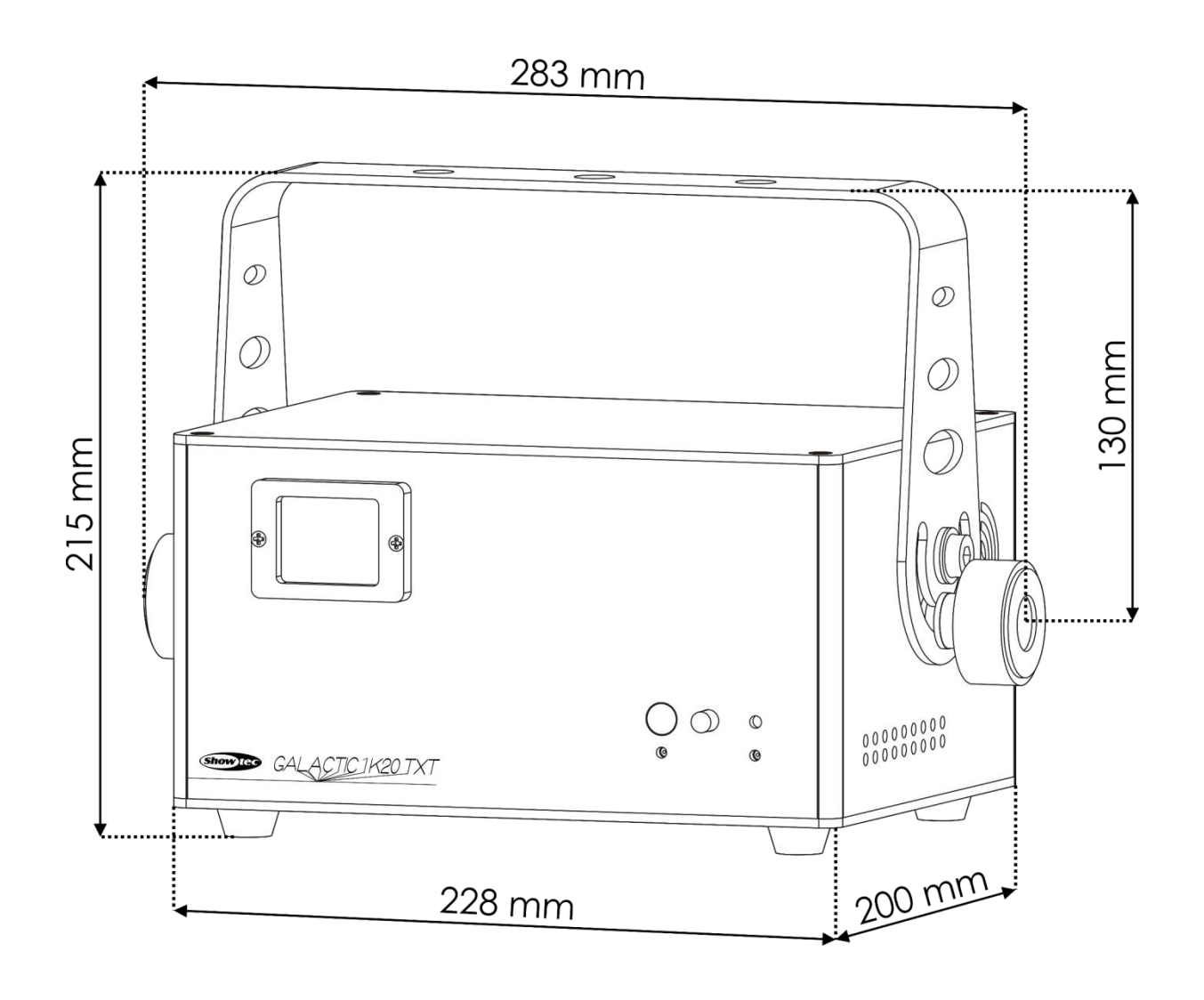

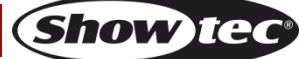

**Codice di ordine: 51344 43**

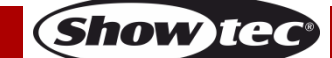

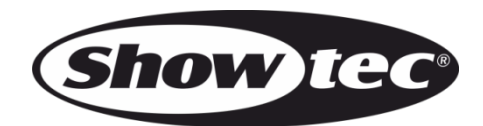

**©2017 Showtec**